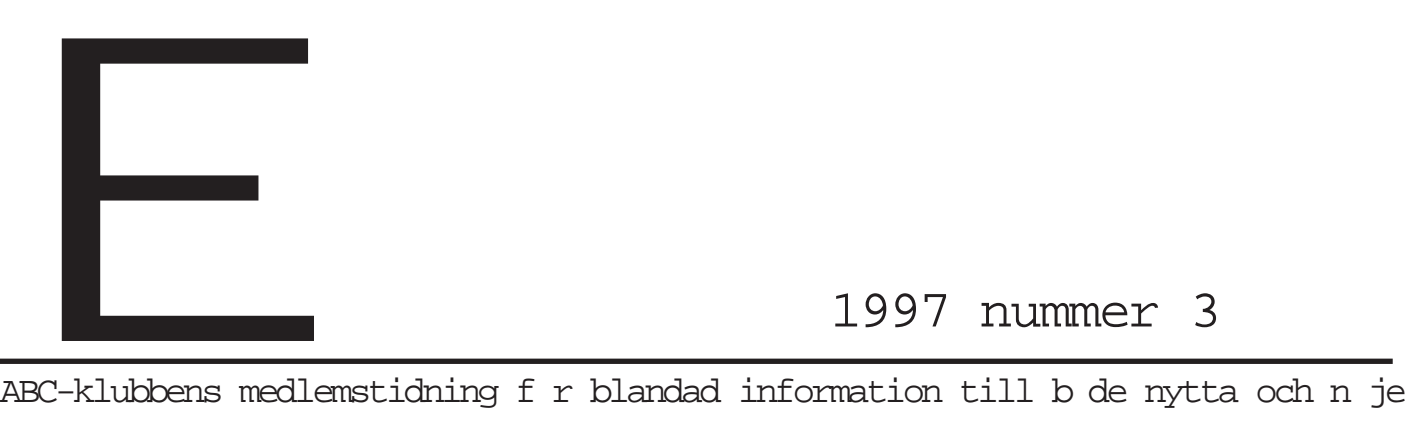

E

# Nytt nummer ute Vänd på tidningen så hittar du ditt

#### **ABC-bladet Box 14 143 161 14 Bromma**

#### **Redaktion**

Marcus Strömberg chefredaktör & ansvarig utgivare

> Marianne Funayama Sven Wickberg

#### **ABC-klubben**

#### **Postgironummer:**

Medlemsavgifter: 15 33 36 - 3 Publikationer: 62 93 00 - 5 Internetavgift: 43 51 74 - 8 Bankgirokonto: 59 86 - 21 69

#### **Telefoner:**

08 - 80 17 25 Prattelefon, tisdagskvällar

08 - 80 15 22 Telefax

#### **Styrelse:**

Ordförande Bo Kullmar<br>V. ordförande Lars Strömb Lars Strömberg Kassör Per Sturk Sekreterare Per Sten Ledamöter Ulf Sjöstrand Ivar Wallin Ralf Lindström

### Tom Sjöberg

Anders Ekengren

#### **Avgifter:**

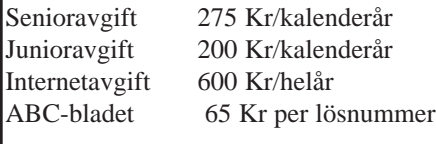

Junioravgift gäller t.o.m. det år man fyller 18 år.

Utgivningsbevis: 12 027 ISSN: 0349 - 3652 Organisationsnummer: 802010 - 8174

**Guiden Tryck AB**

#### אחתות דופחד ו $\mathbb N$  והר.  $\mathbb N$

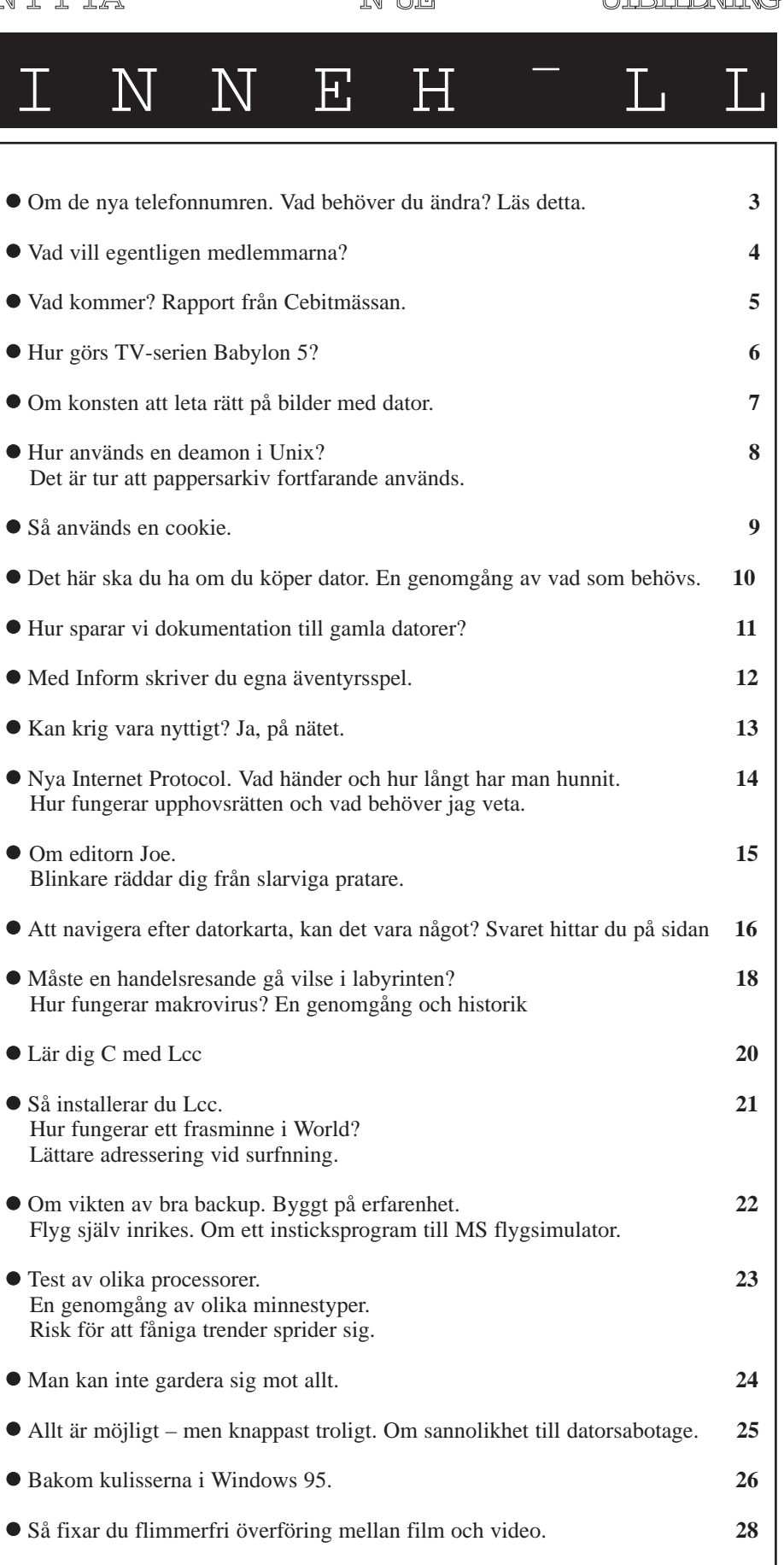

! Alla telefonnummer som leder till ABC-klubbens modem **Sista sidan**

! Därför ska man använda OS/2 när man har en BBS. **29**

# Viktigt

#### **ABC-Klubben har bytt telefonnummer till modemen. Du måste byta login och telefonnummer.**

Förändringen gör vi för att det skall bli billigare för medlemmarna. Vi får lokalnummer i hela landet. Medlemmar som tidigare ringde rikssamtal kan nu ringa lokalsamtal.

Vill du betala för Internet nu, och inte har gjort det tidigare, så betalar du 50 kronor per månad till och med årets slut. Du börjar räkna från nästa månadsskifte.

Bekräftelse kommer sedan via e-post.

Under en övergångsperiod finns den gamla modempoolen kvar. Därefter kommer det att finnas tre modem kvar på 08- 806440 till den 15 oktober 1997.

Har du frågor så ring eller faxa, se redaktionsrutan på föregående sida.

#### S h r g r du

För att logga in måste du lägga till **@abc.se** efter ditt nuvarande login.

För Internet (PPP) anger du **#1234@abc.se** och för terminalinlogging **m1234@abc.se.**

Samtliga telefonnummer finns på sista sidan i denna tidning.

#### Definiera DNS

Om du definierar DNS manuellt ska du ange **194.52.1.10**.

DNS skall inte anges i Windows 95 eller Windows NT.

I **Trumpet Winsock för Windows 3.X** ändrar du DNS, Nameserver, under File, Setup.

I **Windows 95** högerklickar du på fjärranslutningen och väljer Servertyp och Inställningar för TCP/IP. Där ser du till att Servertilldelade Namnserveradresser är ikryssad. Kontrollera samma sak i Kontrollpanelen, Nätverk, TCP/IP - Microsoft drivrutin för fjärranslutning. Välj Egenskaper och kontrollera DNSkonfiguationen. Den skall vara inaktiverad om du inte har någon annan anslutning.

Använder du **Mac** så tar du upp MacTCP från inställningar i äppelmenyn. Du markerar PPP och klickar på more. Sedan ändrar du IP-adress för **D**omain **N**ame **S**erver.

På motsvarande sätt gör du om du loggar in med SLIP eller CSLIP, men observera att du kan behöva ändra ditt script för att få SLIP/CSLIP att fungera. Vi rekommenderar att du använder PPP. Klubben stödjer PAP, men inte CHAP för inloggning via PPP, men normalt behöver du inte ange detta i ditt PPP-program.

#### Beh vs inte ndras

Du ändrar inte användarid för att logga in i klubbens datorer för e-post, news, WWW, FTP eller LysKOM. Observera att du alltid ringer för närtaxa

till närliggande riktnummerområde!

Om du inte kan ringa till klubben för närtaxa så ber vi dig meddela detta till **kansli@abc.se** via e-post. Ange då ditt namn, medlemsnummer och riktnummerområde.

**För Windows 95** och Windows NT ändrar du telefonnummer och användarid i fjärranslutningens fönster som heter "Anslut till".

För att inloggningen skall gå snabbt får du **inte** ha *Logga in på nätverket* förbockat, ej heller *Aktivera programvarukomprimering* eller *NetBEUI*- och *IPX/SPX-protokoll* förkryssat. Du hittar detta om du högerklickar på fjärranslutningen, väljer egenskaper och sedan servertyp.

#### Olika i olika versioner

För version 3 av Trumpet Winsock till Windows 3.X väljer du Dialer, Profile och Login profile. Där ändrar du User name och Phone. Du måste också ändra användarid via PPP-options under Filemenyn.

För Trumpet Winsock version 2 till Windows 3.X ändrar du telefonnummer genom att köra setup.cmd från Trumpets Dialer-meny och användarid via PPP-options under File-menyn. Finns inte setup.cmd i Dialer-menyn kan du köra det från Dialer, Other.

För **MacPPP** väljer du Config PPP från

äppelmenyn. Välj Config för ABC och ändra telefonnummer. Klicka på Authentication och ändra användarid där. För **FreePPP** startar du FreePPP Setup som finns i FreePPP mappen. Du klickar på triangeln till vänster för att få upp setup och väljer fliken Accounts. Du går in på ABC genom Editknappen och ändrar Phone number och User name.

#### W inLmsg ber rs inte

**WinLMSG** berörs inte av den nya telelösningen. Däremot så måste du, innan vi byter adress på nätet i klubblokalen, uppgradera 16 bitarsversionen till version 2.5.

WinLMSG/32, dvs version 3.X, behöver inte uppgraderas. Denna ändring kommer att ske i slutet av oktober och innan dess beräknas version 2.5 av WinLMSG/16 finnas ute.

#### Nytt script till DosLMSG

I **DOS-LMSG** måste abcklubb.scr ändras från **msg** till **msg@abc.se**. Dessutom måste telefonnummer ändras i programmet. En ny version av **abcklubb.scr** för DOS-LMSG version 6.2 finns i programbanken. Den finns i /prog/pc/monitor. Hämta hem den och lägg den där du har DOS-LMSG.

Så här ändrar du telefonnummer i DOS-LMSG:

Välj menyn "Parametrar".

Välj menyvalet "BBS kommunikation". Välj "Modemsträng ringa upp" och tryck på "Ändra".

Ändra endast telefonnumret i modemsträngen.

#### Tag bort Proxy

Om du inte kan komma ut och surfa ordentligt kan det bero på att du har sagt till din www-läsare att du ska använda en proxy-server. Numera får du inte ha detta ikyssat.

**I din WWW-läsare** måste du ta bort din definition av proxy om du har lagt upp en sådan.

**Bo Kullmar <1789>**

### På spaning efter några som vet vad de vill

**I** *Forskning & Framsteg* **2/97 läser jag följande:**

**"Det var ungefär 40 sekunder efter start som den splitternya Ariane-5-raketen hastigt ändrade riktning, bröts itu av luftmotståndet och slutligen sprängde sig själv i luften. - - -**

Orsaken till katastrofen står att finna i den dator som håller reda på åt vilket håll raketen flyger. Den kontrollerar bl a hur fort raketen rör sig - - -. Efter 37 sekunders färd noterade datorn ett värde på raketens horisontella hastighet som var oväntat stort. Så stort att datorn helt enkelt inte kunde ta emot det, och ingen hade någonsin tänkt på att detta kunde hända. Datorn gjorde då precis som den hade blivit programmerad att göra när något går fel - den stängde av sig själv.

I vanliga fall skulle en reservdator ha tagit över. Men reservdatorn, som hela tiden fungerat i bakgrunden, hade precis samma programvara och råkade därför ut för samma sak: den hade stängt av sig själv någon bråkdels sekund tidigare. Raketen kunde inte längre hålla reda på åt vilket håll den var på väg.

Men det var inte slut på eländet. Datorn fortsatte nämligen att skicka data till raketens huvuddator, men det var inte längre styrdata utan bara information om de fel som hade uppstått.

- - - eftersom det var den enda information som den (huvuddatorn) fick så tolkade den detta som styrdata - - - (och fick) för sig att raketen kommit ordentligt ur kurs. För att komma tillbaka i rätt bana beordrade den raketen att svänga tvärt - - Nu hamnade Ariane-5 i stället på sned - - - luftmotståndet blev så stort att raketen började brytas sönder. Det inbyggda säkerhetssystemet kände av detta och sprängde därför hela raketen i luften."

#### Harml st

För flitiga läsare av ABC-bladet (och av *Liftarens guide till galaxen*) känns detta skrämmande välbekant. Det har redogjorts för tidigare i Bladet (1995:5 sid 5) att femte delen av "liftar-trilogin" (*Mostly Harmless*, på svenska *I stort sett menlös*) ger en nästan profetisk förebild till det öde som långt senare drabbade Ariane-5.

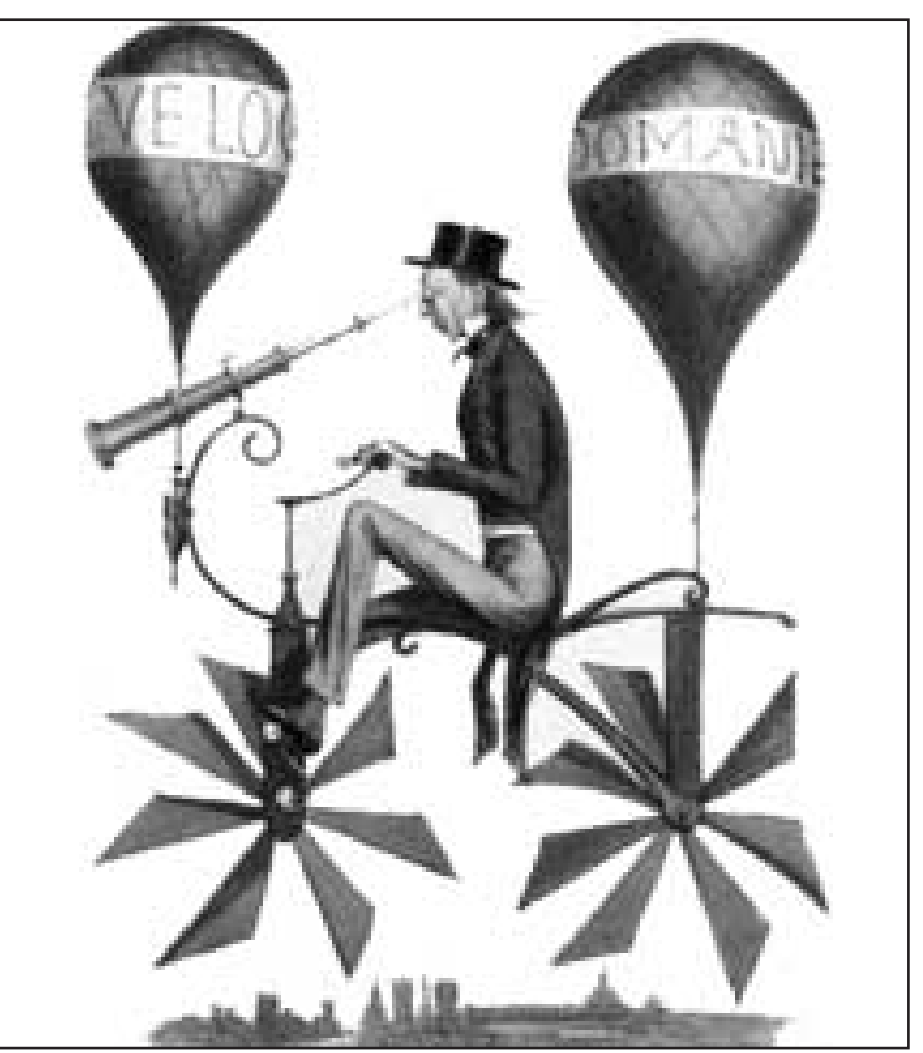

En tidig liftare i Galaxen p spaning efter vad folk vill ha.

Boken börjar med en skildring av en rymdfärd som går snett. Ett spaningsskepp är på väg mot ett mycket avlägset mål i rymden. Besättningen är hibernerande (=ligger i ide) och fartyget sköts av datorer och robotar. Då träffas det av en meteorit som slår ett stort hål i skeppet och tar med sig centraldatorn ut i rymden. Styrdatorn vet inget om detta, eftersom de sensorer som skulle rapportera kollisioner med meteoriter också har slagits ut. Men den märker att den inte får svar från huvuddatorn och ger robotarna order att koppla in reservdatorn. Den är inlåst i ett kassaskåp med mycket stränga säkerhetsregler. Robotarna måste gå igenom ett system av koder och behörigheter för att komma åt reservdatorn. Men när de fått ut den ur kassaskåpet och skall gå till

datorhallen trillar också de och datorn ut genom hålet som ingen visste fanns.

#### Vakna

Nu väcker datorn besättningen. Den består av högt kvalificerade tekniker som lyckas nödlanda skeppet på jordens mest avlägsna planet (som därmed upptäcks). Men de har ingen aning om vilka de är eller vilket uppdrag de har. Dessa uppgifter finns i den försvunna huvuddatorn. Det enda de har kvar är ett instruktionsfragment som säger att de skall övervaka något. Alltså börjar de övervaka TV-sändningarna från jorden. De kommer då speciellt att intressera sig för program om astrologi.

Reflexionerna gör sig själva. Man vet inte vilken av dessa skildringar som

### Rapport från Cebit mässan

**Cebitmässan är enorm. Den största datamässan i europa, och hade man sagt störst i världen skulle jag har trott det. 23 utställningshallar på ett område stort som en liten stad, med bussförbindelse mellan hallarna.**

Tur att jag redan hemma via Internet hade orienterat mig, och bestämt vad jag ville se.

Första dagen försökte jag att hinna med två hallar. Första intrycket var att nu gäller det att skaffa en platt skärm. I vilken monter jag än tittade så visade man sina platta bildskärmar. Japanerna imponerade mest, men priserna var astronomiska.

Vidare hittade jag en ny diskettstation för disketter som kan lagra 120 MB, den var standard i Compac´s datorer.

MMX Processorn prisades mycket, men är enligt tyska experter fortfarande för osäker att köpa. Inte ens Office97 är anpassad till MMX-processorn.

Andra dagen åkte jag spårvagn till mässan, direkt till hallen med programvaror, tidningar och böcker.

Här dominerar, som överallt, Microsoft med Office97. Men det finns ju också otaliga tyska program som är intressanta. Det bästa tyska programet, enligt Cebitexperter, är POWER OFFICE 3,0.

Programmet gör det enkelt att koppla egna dokument till Lotus Ami Pro, Microsoft Winword och Wordperfect.

Sedan var det Internet överallt. Problem uppstod bara när jag bad att få skicka epost till Sverige. Man hade inget brevprogram installerat, eller ingen internetkoppling till yttervärlden eller så hade hela internetkopplingen kraschat. Ja, jag vet inte om jag vände mig till fel monter eller om man bara hade tänkt att sälja och inte bjuda på någon service.

#### Billigare b cker

Tidningar fanns i massor och jag fick det ena gratiserbjudandet efter det andra. Sen kom jag till böckerna och där blev

det intressant igen

är mycket billigare i Tyskland än i Sverige. Men även de tyska översättningarna var billigare. Man kunde inte köpa några böcker på mässan men beställa gick bra.

Det fanns också mycket bra och pedagogisk upplagd kurslitteratur.Vägkartor i alla utföranden, jag hittade en på tjeckiska. Dessutom fanns det europakartor och världsatlasar. Vägbeskrivningarna var ibland imponerande, särskilt när man kan välja mellan snabba och "ekologiska" vägar.

Förbluffande att det finns så många tyska "Computerwörter", som man inte riktig fattar förrän man får dom förklarade på engelska, och jag som kan så lite engelska. Festplatte trodde jag var nån partybricka, men nähä, det är hårddisken man menar. Jag hittade i nästa utställningshall många handdatorer. Det är tyligen inne med så liten dator som möjligt, men den skall kunna kopplas till modem och den stationära datorn.

Sen kunde jag ju inte undgå alla söta gossar som sprang omkring med nån frihandstelefon i örat och micken framför munnen. Vet ej om det var speciellt för mässan, men det såg rätt konstigt ut när de mumlande gick förbi.

#### Inga datorer hemma

Intressant var också en liten videokamera från Hitachi som kallas "ögat i handen". Den sparar allt i MPEG-Format som går att läsas in direkt i datorn. En behändig liten sak.

I övrigt uptäckte jag att det ännu inte är lika vanligt med dator i hemmen i Tyskland, Internet används mest i skolor och i företag. Men det verkar som så mycket annat att trenden sprider sig från Sverige.

#### **Helga Weisner <8808>**

känns mest lik äkta science fiction.

ABC-bladet har fått en ny chefredaktör och ansvarig utgivare med nya ambitioner, som har strukturerat en ny redaktion. Den består tills nu visserligen mest av gamla medarbetare, men en ny start är alltid en ny start.

ABC-bladet styrs inte av datorer och håller inte på att haverera. Redaktionens situation är en annan än den ovan beskrivna. Men på en viktig punkt är vi lika ovetande som ovannämnda rymdbesättning.

Inför "nystarten" på tidningen har den frågan ställts flera gånger i LysKOMsystemet. Resultatet har varit synnerligen magert. Diskussionen har mest kommit att handla om tekniska trivialiteter. Visst är det viktigt och intressant vilka normer man skall ha för skrivning av ord och förkortningar. Men inte ger det någon hjälp att veta vad läsekretsen önskar av Bladet. Få har haft något konkret att säga om Bladets innehåll. Tre har sagt att Bladet väl är ganska bra som det är. Och ett knappt tiotal har sagt att de vill ha kvar

msg-utdragen, som den nye redaktören sagt att han vill ha bort. Det är inte mycket att ta på.

#### Gissar

Det allvarligaste är dock att vi inte vet någonting om vad *majoriteten* av medlemmarna tycker. Föreningen har ca 2 500 medlemmar. Av dem är endast 350 aktiva deltagare i LysKOM och av dessa endast något hundratal i mötet Bladet. En handfull av dem har yttrat sig. Vad alla de övriga tycker kan vi bara gissa.

En teori är att de tycker ungefär på samma sätt som de som yttrat sig. "Det är bra. Fortsätt med det."

En annan är att *om* det funnes ett stort missnöje med Bladet, skulle det ha visat sig. Även här kunde slutsatsen vara att allt i stort sett är bra som det är.

Enligt ett helt annat synsätt kan det i stället vara så att flertalet medlemmar inte alls är intresserade av vare sig ABCbladet eller LysKOM. De vill bara köra Internet och slänger ABC-bladet i papperskorgen. Är det många som gör så?

Det vet vi inte.

Slutligen kan man tänka sig att de kan ha *helt andra* synpunkter på Bladet än de har som yttrat sig. Är man inte aktiv i LysKOM har man dock inte någon kanal öppen där man kan tala om det.

Vi får göra ungefär som besättningen ovan: med eller utan astrologisk hjälp får vi försöka att spana in vad vi kan spana in och göra så gott vi kan med de resurser vi har. Om vi gör en tidning som *vi* tycker är bra, och den lilla hejarklack vi når tycker likadant, så blir alltid några nöjda.

Men visst ville vi ha kontakt med fler. ABC-bladet är klubbens enda regelbundna kontakt med alla dem som inte är med i LysKOM. Kanske Bladet är av större vikt för dem än för de andra? Vi tror det, och vi ville gärna höra av *er* också. Skriv en rad. Ett brev betyder så mycket! Eller ring en signal. Det är alltid roligt att få beröm... Och även om det är mera smärtsamt så är det nyttigt och nödvändigt att få konstruktiv kritik.

**Sven Wickberg <1384>**

#### TV-serie gärs med hjälp av datorer.

### Inga underverk i Babylon

**Datorer och science-fiction på film och TV hör intimt ihop. Men de maskiner som visas på vita duken eller i rutan har sällan mycket gemensamt med riktiga datorer.**

Nu för tiden används dock allt oftare riktiga datorer vid film- och TV-produktion. George Lucas använde redan på sjuttiotalet en datorstyrd rigg vid filmning av rymdskepp i Stjärnornas Krig. Det var ett under av finmekanik där servomotorer flyttade både modeller och kameror enligt ett i datorn inprogrammerat schema.

En TV-serie som har varit föregångare för helt datorgenererade tagningar är Babylon 5. Alla exteriörbilder och även en del interiörer görs på datorer. Resultatet har blivit så bra att pilotavsnittet belönades med en Emmy för sina specialeffekter. Till en början använde man åtta sammankopplade Amiga 2000, men numera arbetar man i huvudsak med Pentium Pro-baserade PC. Programmet som man använder heter, oavsett plattform, Lightwave 3D från NewTek.

**Genom att använda datorgrafik** i stället för konventionellt modellbygge vinner man många fördelar. Det blir billigare, det går snabbare att få resultat och de färdiga bilderna ser mycket mera verklighetstrogna ut än filmade plastmodeller. Det sägs till och med att de första prototyperna till datorgrafiken i Babylon 5 blev alltför verklighetstrogna. Man fick lätta upp de djupa skuggorna för att det skulle bli mera TV-mässigt. Mannen bakom datorgrafiken i Babylon 5 heter Ron Thornton, och han är faktiskt modellbyggare från början, inte någon utpräglad datorhacker.

**Vissa effekter, som skulle kräva** orimligt stort arbete med konventionell teknik, blir enkla med datorer. Datorer "älskar" till skillnad från människor att göra om samma sak. Så en masscen med TVrutan sprängfylld av rymdskepp är förvånansvärt enkel att åstadkomma. Man skapar ett rymdskepp och kan sen kopiera det önskat antal gånger i datorn.

Men utan en bärande berättelse faller all den bländande datorgrafiken platt till marken. Därför är den kände sf-författaren Harlan Ellison inhyrd som konsult och garant för kvalitén.

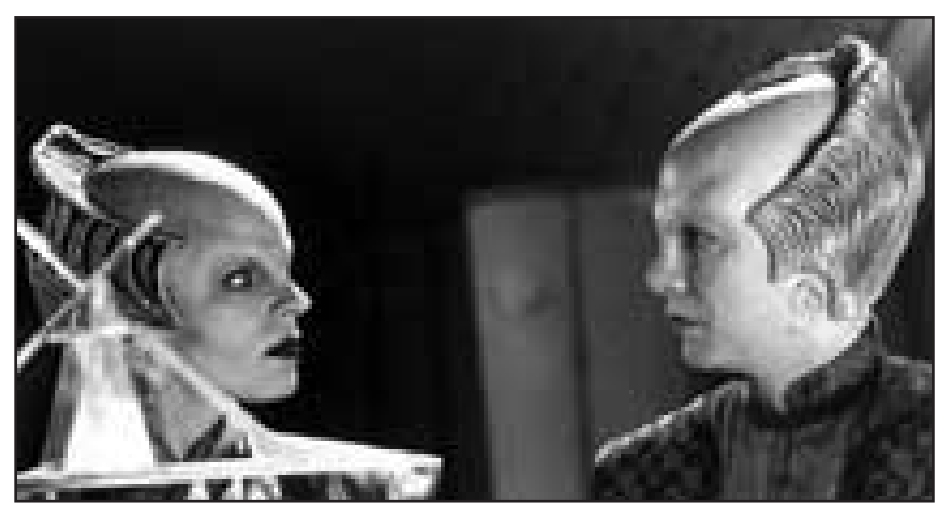

Ambassad r Delenn, spelad av Mira Furlan, med sin assistent Lennier, spelad av Bill Mumy i TV-serien Babylon 5.

Handlingen i Babylon 5 tar sin början år 2257. Efter långvariga krig byggs rymdstationen Babylon 5 som en sorts Förenta Nationerna i rymden med avsikt att mäkla fred mellan de olika folken i universum. Här bor och arbetar en kvarts miljon varelser; såväl människor såväl som utomjordingar. Alla de stora rymdfarande folkslagen har sänt ambassadörer till Babylon 5.

**Ännu så länge är man trots allt** beroende av mänskliga skådespelare i de flesta rollerna. Men en och annan datorgenererad utomjording stöter man på i Babylon 5. En bläckfiskliknande parasit, Nakaleen, gjordes i dator. För att den skulle bli riktigt äcklig använde man inscannade bilder av råa köttslamsor som textur (ytbeskaffenhet).

**Till skillnad från andra** TV-serier är Babylon 5 planerad att spelas in i ett bestämt antal avsnitt som tillsammans berättar ett längre epos. Men dessutom innehåller varje enskilt avsnitt en fristående, avslutad berättelse. Den femte och sista säsongen är under inspelning och kommer att sändas i amerikansk TV efter nyår.

Babylon 5 bjuder på en djupare och mera mångfacetterad historia än vad man annars är van vid från TV. Den börjar få kultstatus i USA, och är en av de hetast önskade serierna som amerikanarna vill se utgivna på video.

Här i Sverige har Babylon 5 sänts på Kanal 5 under ett par år. Kanal 5 har tre

avsnitt från slutet av säsong 2 kvar på lager. De kommer sannolikt att sändas i början av 1998. Tyvärr verkar det sen som om serien har blivit för dyr för femman. Vi får antagligen inte se fortsättningen på svensk TV, såvida inte någon annan kanal tar upp tråden. Norska TV2 är däremot i full gång, och finsk TV tar upp serien nu i höst.

**Vi som varken kan se norsk** eller finsk TV kan trösta oss med att Babylon 5 ges ut på video i England. Antingen kan man skicka efter kassetter direkt från England eller så kan man köpa hos någon svensk importör, t.ex. Alvglans bokhandel, tel 08-642 69 98. Alvglans har även prenumerationsservice så att man kan få kassetterna tillsända efterhand som de kommer ut.

**På Internet kan man finna** rikligt med information om Babylon 5. Jag ska nöja mig med att nämna två webplatser. Warner Brothers officiella Babylon 5 sida har adressen:

#### **http://www.babylon5.com**

och "The Lurker's Guide to Babylon 5" hittar man på

#### **http://www.midwinter.com/lurk**

Se Babylon 5 om du har tillfälle! Det är en TV-serie utöver det vanliga, och den välgjorda datorgrafiken ger utan tvekan en extra dimension åt TV-tittandet för oss som har sådana intressen.

**Anders M Olsson <1019>**

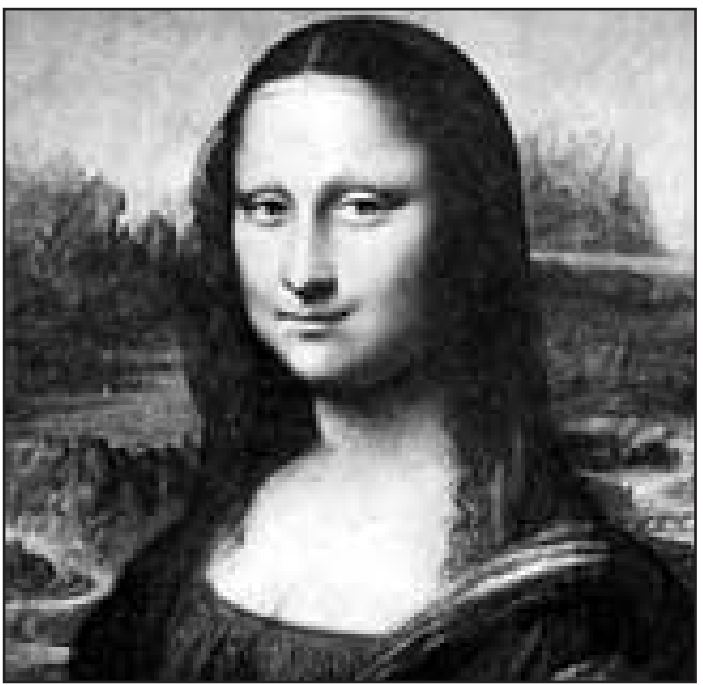

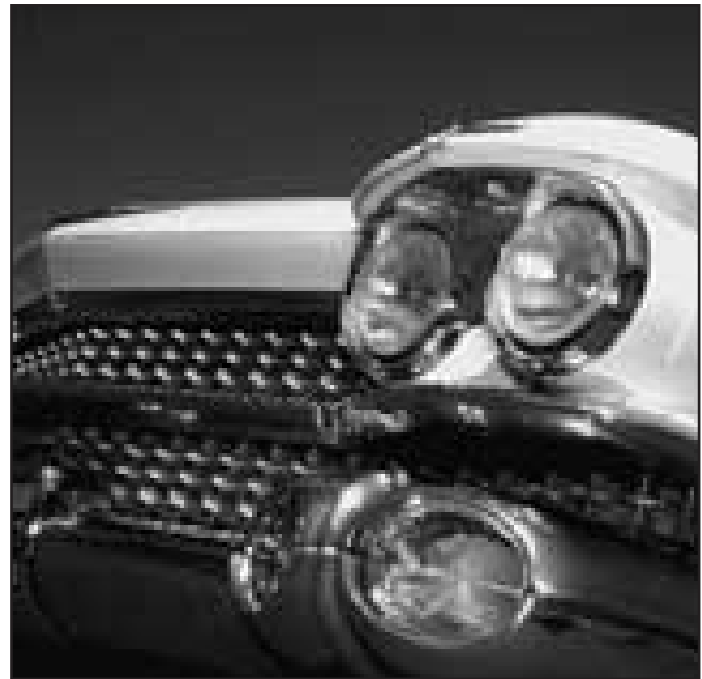

Mona Lisas mystiska leende har f tt sin f rklaring! Hon beh vde inte n gra datorer f r att bli hittad p nytt efter st lden fr n Louvren. Den dator som inte hittar v rldens mest ber mda tjej borde inte f kallas dator.

Bild: Torbj rn Hagstr m

Som synes r det skillnad p ett dollargrin och ett mystiskt leende. Uppenbart f r alla utom f r datorer.

### Svårt hitta rätt bilder

**En bild säger mer än tusen ord – om man kan hitta den. Det finns i dag mycket effektiva sökmetoder för att hitta bland bokstäver. Skrivtecken är mycket väl organiserade – t.o.m. kinesiska. Med bilder är det värre.**

an har lagt ner mycket arbete på att skapa datorprogram som kan hitta det man söker i ett stort datoriserat bildmaterial.

I juninumret av Scientific American 1997 beskriver ett forskarlag sina vedermödor. Hur ska man göra ett program som kan instrueras att leta efter bilder av en leopard i fullt språng, av hästar invid ett vattendrag, eller bilder innehållande människor?

**I samma** nummer av ScA beskrivs en ny typ av processor i vilken man snabbt kan ändra konfigurationen för att passa specifika uppgifter, t.ex. att känna igen mönster. Detta kan användas för att låta datorn snabbt leta efter mönster som kan vara typiska för det man söker, t.ex. hud på människor, strimmig päls hos tigrar osv.

Man har två problem. Dels måste man kunna hitta och beskriva det mönster som är typiskt för det man letar efter, dels bör mönstret bara ge träff på bilder man vill ha.

I ett försök lät man datorn se igenom en samling bilder med människor på och jämföra med en samling bilder utan människor. Datorn skulle själv leta rätt på typiskt "mänskliga" mönster. Den fastnade för mönstret "ögon-näsa-mun". Det dög bra för att finna både Mona Lisa och fotbollslaget; men datorn fann samma mönster också också hos "dollargrin" (gamla bilar), husgavlar och stadsvapen.

**Forskarlaget gick in** för att bättre beskriva det mänskliga mönstret. Först lät man datorn leta fram bildavsnitt med färg som hos mänsklig hud. Sedan undersöktes i flera steg om dessa bildsegment var grupperade så att de skulle kunna bilda olika kroppsdelar.

Författarna rapporterar att vid en test på 5 000 blandade bilder hittade programmet 40% av de bilder som fanns med människor på. Av övriga utpekades felaktigt 4%.

**Är det ett bra eller dåligt** resultat? Forskarna själva säger: "This limited performance, as far as we know, represents the state of the art...", dvs det bästa som

finns i branschen i dag. De påpekar också att traditionell sökning bland väl indexerat material sällan ger bättre resultat än 50% av det sökta utan att samtidigt få in väldigt mycket irrelevant material. De hävdar också att man vid manuell sökning ofta missar de bilder man letar efter.

**Eftersom varje typ** av objekt har sina egna speciella kännetecken är det mycket svårt att göra generella sökprogram för bilder. Skribenterna menar dock att man med vissa generella delprocesser borde kunna lösa problemet att finna leoparden i språng. Det kanske inte finns så många som behöver leta efter leoparder bland sina bilder. Men genom att lösa sådana här problem får man också en bättre uppfattning om hur det mänskliga seendet fungerar. Kanske ger det med tiden också bättre sökprogram.

#### **Sven Wickberg <1384>**

För ytterligare läsning: Scientific American June 1997 sid 72, *Searching for Digital Pictures* Scientific American June 1997 sid 54 *Configurable Computing*

# Snälla djävlar

**Alltför många unixanvändare sätter likhetstecken mellan orden** *"daemon"* **och** *"demon"***. En del av dem tar kanske denna felaktiga föreställning som intäkt för att hävda en djävulsk koppling mellan Unix och helvetet.**

Visst finns det en språklig koppling mellan de två orden.

Daemoner är till skillnad från demoner inte nödvändigtvis onda företeelser. En daemon fyller snarare en uppgift som personlighetsbärare åt sin värd. I grund och botten är alltså daemonen neutral; det är vad dess ägare fyller den med som avgör om daemonen blir elak eller snäll.

Precis så fungerar daemoner i Unix. Ett exempel är daemonen *cron*. Den andvänds för att starta program automatiskt vid en bestämd tidpunkt. Om cron får för stora uppgifter och måste

startas varje minut kan det bli så tungt att det sänker maskinen. Vettigt använd är dock cron ett ypperligt verktyg för att man skall kunna utföra saker på datorn utan att själv behöva ta aktiv del. Daemonen blir vad du gör den till.

Daemoner är mycket äldre än datorteknologin. Redan i antikens Grekland förekom daemoner, då som ett slags skyddsänglar. Sokrates hänvisade till sin daemon på samma sätt som vi i dag skulle hänvisa till vårt samvete.

I datorvärlden gjorde daemonerna sitt inträde vid tidigt 60-tal; verklig betydelse fick de i Multics, som efter att AT&T hoppade av projektet, blev startskottet till Unix. I Unixmiljön har de frodats ända sedan tidigt 70-tal. Utan allehanda olika slags daemoner skulle nog systemadministratörernas jobb vara outhärdligt.

**Marcus Strömberg <9370>**

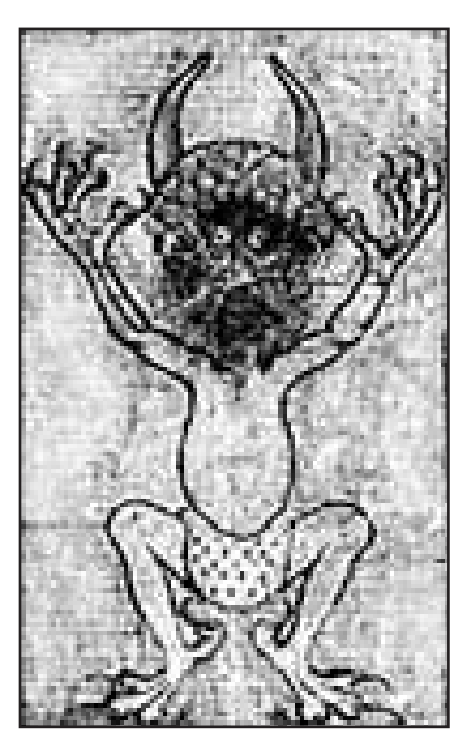

Inga s dana h r dj vlar finns i Unix

### Grip dagen snabbare med dator

**Det händer att jag beklagar att inte de gamla grekerna hade datorer. Och använde dem till att lagra alla bevingade ord.**

**Häromdagen stötte jag på uttryck-**<br>
ABC-medlem i "avannonsen".<br>
Jag kom jhåg vad det betydde men jag et carpe diem. Det används av en Jag kom ihåg vad det betydde, men jag blev nyfiken på från vilket sammanhang uttrycket kom.

Var letar man då?

Jag började med Pelle Holm, Bevingade ord. Inget på *carpe* och inget på *diem.* Hm! Ska man behöva kunna latin för att hitta ett latincitat? Tydligen, för på *dag* blev det napp, om än inte genast.

#### Njut idag

Som inslag nr 20 stod: *Njut av den flyende dagen (eg.: plocka; grip dagen) latin (Horatius, Ode I. 11,8)* **carpe diem.** *– Jfr uppskjuta.*

Där hade vi det äntligen, med källhänvisning till Horatius dessutom. En länk så god som någon, men den fordrar litet mera tid och arbete än på webben.

I min bokhylla står nämligen också Bendz & Guterman, Latinska sentenser och citat, och med litet letande fanns mycket riktigt Horatii *Ode* :

*Carpe diem, quam minimum credula postero!*

med den bifogade svenska översättningen: Njut av i dag! Vänta dig ej något av morgondag!.

Det var förstås en alldeles ny uttolkning jämfört med än den jag hade i minnet. Var det inte så att Carpe diem betydde: Ta chansen! Utnyttja dagen i dag! Eller?

Nå, den där hänvisningen till *uppskjuta?* Under uppslagsordet *uppskjuta* i Pelle Holm fanns först Benjamin Franklins yttrande i Pennsylvania Almanac 1758: Uppskjut aldrig till i morgon vad du kan göra i dag. Som nästa punkt kom: Uppskjut så litet som möjligt till morgondagen; jfr latin (Carpe diem) quam minimum credula posteropstero! Och så hänvisning till gamle Horatius igen.

#### Ingen garanti

Varje läsare tenderar att lägga in i ett citat vad man just då känner för. Aforismer kan tydligen användas till mycket.

*Carpe diem* kanske slutligen helt simpelt betyder det som Frans Mikael Franzén sagt så mycket vackrare:

> *Sörj ej den gryende Dagen förut! Njut av den flyende Varje minut*

Så kommer jag tillbaka till dataaspekten. Tänk så mycket snabbare arkivforskningen går när man kan söka elektronisiskt! Men, det fordrar att alla länkar är ordentligt inlagda. Vem garanterar det? Tur att pappersarkiven fortfarande finns.

**Sven Wickberg <1384>**

### Att äta kakor med dator är ofarligt

**Cookies är en WWW-mekanism som gör det möjligt för en WWW-server att be en WWW-läsare att lagra kort information i användarens WWW-läsare.**

Servern kan under vissa förutsätt-<br>
ningar läsa av en cookie. Det an-<br>
vänds för att spara information för ningar läsa av en cookie. Det används för att spara information för klienten så att servern kan hålla reda på den mellan HTTP-sessioner. Cookies kan lagras i WWW-läsaren eller i en fil påi hårddisken på det system WWW-läsarens kör. Cookies stöds från och med version 1.1 av Netscape Navigator och i Microsoft Internet Explorer. HTTP-gruppen inom Internet Engineering Task Force arbetar på att standardisera cookies.

#### Kommer inte ih g

Cookies gör det möjligt för en WWWserver att hålla information om en speciell användare mellan HTTP-sessioner. I det nuvarande HTTP-protokollet kan servern inte komma ihåg något mellan två HTTP-sessioner. Du klickar på en länk och får tillbaka en sida. När du sedan klickar på den sidan som du just har fått så kan inte servern inte komma ihåg att du klickar på den sidan som servern just har skickat dig. Varje HTTP-session är ny och den har ingen vetskap om någon tidigare HTTP-session.

Cookies kan användas för att lagra information som antingen användaren ger eller som kommer från WWW-servern. Ett exempel är handel via WWW. När du klickar för att du vill lägga något i din varukorg kan detta lagras som en cookie. När du sedan skall lägga din order så läser servern av vad som är lagrat och använder det för att skicka din beställning. En server kan lagra ditt lösenord i en cookie som du använder för att logga in på någon WWW-server.

Cookies kan inte användas för att hämta känslig information, som t ex din e-post adress, från din WWW-läsare. Man kan lagra information som du själv ger till servern i cookies, men den informationen kan också lagras i servern i en databas.

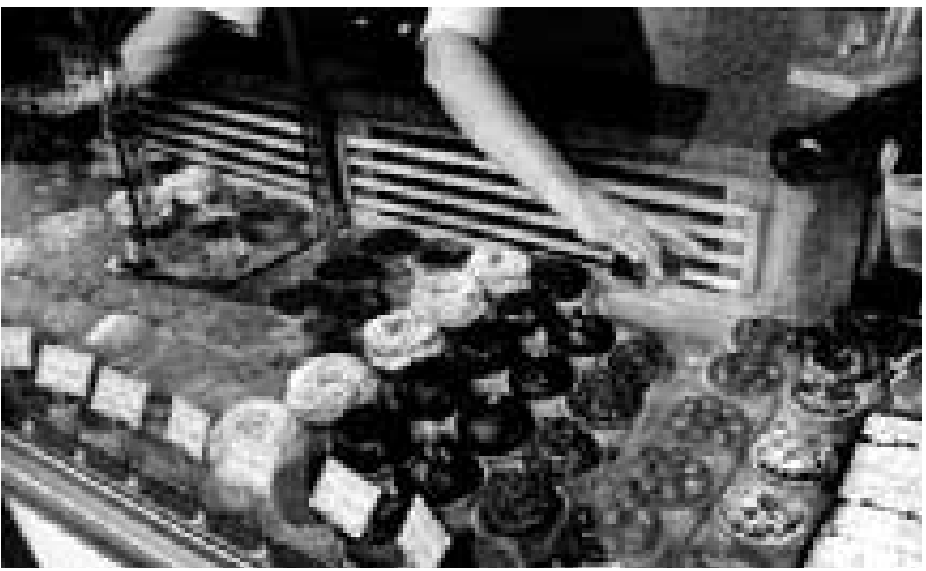

Bild: Lasse Strömberg

Vissa kakor ska man se upp med. De h r ovan kan ge upphov till fetma, hj rtfel, d lig kondition och andra hemskheter. De kakor, cookies, som skickas till och fr n din www-l sare r d remot fullst ndigt ofarliga, s dana kan du ta hur m nga som helst utan att din www-l sare eller dator blir s mre f r det.

Kör du mot Nordbanken Direkt via WWW måste du första gången ange två engångskoder. Dessa lagras i en cookie och gäller ett visst antal dagar. På det sättet slipper du ange några engångskoder varje gång om du använder samma WWW-läsare. Du anger bara den fyrställiga koden för att logga in.

Klientinformation kan lagras på många olika sätt. Ett exempel är att WWW-servern lagrar det i en databas. Cookies gör det enkelt för programmeraren som bygger systemet att lösa sin uppgift utan en databas på servern.

#### Tas bort

En WWW-server kan sätta giltighetstiden för en cookie som den skapar. Om ingen giltighetstid sättes tas cookien bort när WWW-läsaren avslutas. Cookies är gjorda för att bara kunna läsas av den server som lagrar den. Cookies kan sättas upp så att de enbart skickas via en krypterad SSL-förbindelse. SSL hanterar då krypteringen.

Du behöver inte av säkerhetsskäl stänga av möjligheten att lagra cookies. Detta kan du dock göra i version 3.0 av

Netscape Navigator. Gör du detta får du troligen problem att använda alla möjligheterna i WWW.

Jag har noterat att klubbens WWW-server, Roxen, använder cookies. Förmodligen används dessa när du går in på lösenordsskyddade sidor som programbanken eller när du använder WWW-KOM. Den information som den lagrar verkar vara ett slags Roxen Userid. Den lagras på disken när man går ur Netscape.

#### **Bo Kullmar <1789>**

#### **Internettips för den vetgirige kakätaren.**

Om du vill sätta dig in ytterligare hur cookies fungerar så kan du läsa vidare på följande adresser på WWW.

**http://home.netscape.com/assist/security/faqs/cookies.html**.

**http://www.pagina.se/bibliotek/ord/co okie.html**

Johan Persson och Anders Ekengren tipsar inför datorköpet.

# Det här behövs

**Nedan lite om vad vi tycker räcker till för den idag vardagliga användningen. Vi lämnar lite marginal för morgondagens krav, samt ger synpunkter på saker man bör tänka på.**

Processor: En Pentium på 133 MHz är fullt tillräcklig.

Minne: Minst 16M, för bättre prestanda rekommenderas 32M.

Ett av de enklaste sätten att förbättra prestandan på sin dator är just att öka mängden minne. För att lösa problemet med för lite minne så använder datorn hårddisken i stället. Då en hårddisk är mycket långsammare än vanligt minne så blir datorn med ens mycket långsam.

Skärm: Storleken skall vara minst 15", gärna 17".

#### Ska k nnas bra

Tangentbord: Det kan vara en fördel om man väljer ett tangentbord med s.k. "Windows"-tangenter men man klarar sig bra utan. Det är viktigt att tangenterna känns bra och inte är sladdriga.

Hårddisk: Med 1,3G till 1,7G klarar man sig bra. Det är en god idé att avfragmentera disken ibland, det brukar förbättra prestandan åtskilligt, samt att regelbundet kontrollera att innehållet på disken inte är korrupt, vilket det kan bli om man stänger av datorn på fel sätt.

Ljud: Ett ljudkort av typen Soundblaster/16 eller Soundblaster/32 räcker gott och väl till för den som inte är musiker. Notera dock att om man köper Soundblaster-kompatibla kort så kan det ibland uppstå problem, oftast i samband med olika spel.

#### Olika kvalitØ

Mus: Det skiljer en del på kvalitet och funktionalitet för olika möss. Bland de bättre är den populära Microsoft-musen.

CD-rom: Det räcker med en hastighet på 6x till 8x. Högre hastighet behövs framför allt när man kör multimedia-program. Att ha 16x behöver man inte i praktiken.

Backup: Det är inte något man absolut måste ha, men det är nog en god idé att fundera lite på saken ändå. Ett populärt alternativ idag är bandstationer, men man kan också använda en Zip-drive som rymmer ca 96M.

Grafikkort: De flesta räcker gott och väl, men se till att du har åtminstone 1M minne på kortet.

#### Sv rt v lja standard

Modem: Det är svårt att välja nu när det finns två nya standarder att välja på, X2 och K56flex. Vänta tills läget blivit lite mer stabilt eller att du är säker på vilken standard din Internetoperatör använder sig av. De två standarderna är inte kompatibla med varandra. Ett modem på 33.6 Kbps räcker för det mesta.

Seriekort: När man idag köper en dator verkar man alltid få med en riktig UART av typen 16550.

Högtalare: De flesta duger fint.

Allt som ovan sagts gäller gemene man.. Nedan våra gissningar om vad man bör ha om man verkligen behöver ett riktigt häftigt system som klarar det mesta, inklusive de absolut värsta spel som finns idag, och det som kan beräknas komma inom den närmaste tiden:

Processon: Inget annat än det absolut bästa! Dvs en Pentium MMX (233MHz), Pentium Pro (200 MHz) eller valfri Pentium II (233, 266, 300 MHz).

#### B ttre prestanda

Minne: Minst 48M, ännu hellre 64M. Man kanske skall fundera på att köpa minne av typen SDRAM istället för vanliga EDO-RAM men kontrollera först att ditt moderkort stöder det! Det kostar mer men man får betydligt bättre prestanda.

Skärm: Storleken skall vara minst 17". Hårddisk: Absolut minst 4G. Dagens spel är enormt stora!

Ljud: Soundblaster/32 eller bättre originalkort!

CD-rom: Hastighet på minst 16x.

Grafikkort: Enbart riktigt bra kort är intressanta. Skaffa ett bra 2D-kort, t.ex. Matrox Millennium, med minst 4M minne på kortet. Vill du dessutom ha extra bra prestanda för 3D-spel så behöver du ett extra separat 3D-kort, t.ex. ett kort som använder sig av chipet 3Dfx, exem-

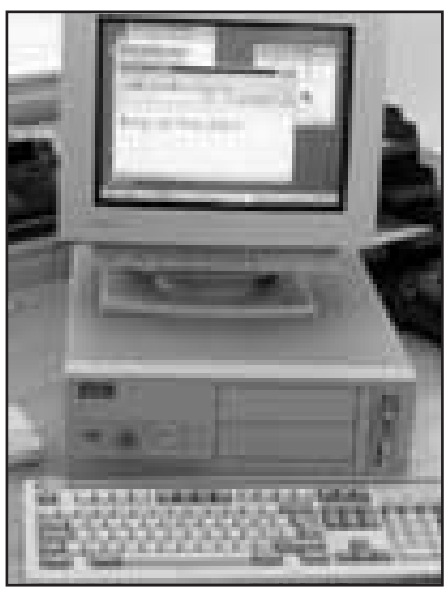

Bild: Daniel van der Blij

Att k pa dator kan vara nog s f rvirrande. Det som inne ena veckan r ute n sta.

Goda r d kan bli dyra...eller billiga!

pel på sådana kort är Righteous 3D och Monster 3D.

Modem: X2 eller K56flex, eller varför inte ISDN?

Joystick: Ett bra märke som tål att användas flitigt.

Högtalare: Bra högtalare, gärna en subwoofer därtill?

Ofta köper man ett datorpaket. Det är då inte alltid säkert att man får allt exakt så som man vill ha det. Ibland kan man lägga till några kronor för att få en större hårddisk, mer minne m.m. Tänk noggrant igenom vad du vill ha *innan* du går och köper en maskin, och se till så att du inte växer ut ur den nästan direkt.

#### St ll fr gor

Några frågor man kan ställa sig när man köper ett paket är: Hur utbyggbart är det? Kan man utöka minnet? Kan man byta grafikkort? Finns det plats för en extra hårddisk?

Det är givetvis inte heller fel att satsa på ett datorsystem med prestanda mitt emellan ovanstående alternativ.

> **Johan Persson <2397> Anders Ekengren <8575>**

### Gammalt lagras på nytt

**Det utvecklas inte längre så många nya program till de gamla åttabitarsdatorerna ABC-80, Commodore 64, ZX Spectrum. Merparten av de program som finns är gamla. Som tur är så finns det en hel del platser runt om på Internet där folk samlar på gamla program för dessa trotjänare.**

tt bevara kopior av programmen är enkelt, det är bara att ta en kopia av disketten eller vad det nu är för medium, men att bevara dokumentationen kräver mer jobb. Den är oftast pappersbaserad, och papper är inte lätt att spara undan på en hårddisk. Dessutom slits det med tiden, och till slut är det borta.

Vad kan vi då göra åt det? Vi kan överföra dokumentationerna till ett elektroniskt format som går att spara på hårddiskar. Sedan kan de som kommer över gamla program där dokumentationerna saknas enkelt ladda ner och skriva ut.

#### Frivilligt jobb

Problemet är att nå ut till andra på något samordnat och bra sätt, när man väl har överfört dokumentationen till elektroniskt format. Som tur är finns det möjligheter till det genom frivilliga Internetanvändare.

Det första projektet av det här slaget jag hörde talas om var *Project 64*, som startades 1995 av Cris Berneburg i USA. Han samlar in engelskspråkiga Commodore 64-relaterade dokumentationer, alltifrån böcker till speldokumentationer. I skrivande stund finns där 197 olika dokument att hämta, till exempel en textversion av C64 Programmers Reference Guide.

Project 64 tar bara hand om engelskspråkiga dokument. Cris Berneburg lyckades övertala mig att starta upp ett systerprojekt för övriga dokumentationer. Jag startade *Internationella Project 64* i mars 1997, och har i skrivande stund lyckats komma upp i tre dokumentationer. Alla på tyska… Dock är fler på gång, jag har i alla fall blivit lovad lite fler dokument, vi får väl se vad som händer.

Det finns liknande projekt även för andra datorer. För Sinclair ZX81 finns *Project 81*, även om det verkar vara på

väg bort på grund av bristande intresse enligt uppgifter på hemsidan. För Sinclair Spectrum, och i framtiden även ZX80, ZX81 och QL är det tänkt, finns *Sinclair Software Database*, och för Spectrumdatorn

även *Spectrum Game Instructions*. För Apple II finns *Apple II archives*

som bland mycket En gammal ZX-81 r v rdel s f r framtida annat har dokumen-anv ndare utan sparad bruksanvisning.

tationer till diverse spel. *Sir Rufus' Doc Library* har dokumentationer för flera olika format.

Däremot har jag ännu inte hört talas om något liknande för ABC-datorerna. Det kanske beror på att de var en tämligen lokal företeelse i de nordiska länderna?

Om *du* sitter på någon gammal dokumentation som inte finns bevarad i något elektroniskt format ännu, dra dig inte för att scanna in den och skicka den till något lämpligt ställe. Om det inte finns något, starta då ett eget projekt för din dator. Själv försöker jag leta upp all Commodore 64-relaterad dokumentation på svenska som jag kan få tag på.

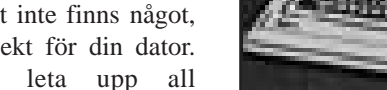

#### **Peter Karlsson <9944>**

Efters kt skrift?

*För den som vill veta mer om de olika dokumentationsprojekten som beskrivs i artkeln lämmnas här ett antal www-adresser.*

- 1. **Project 64:** http://ourworld.compuserve.com/homepages/pcgeek/proj64.htm
- 2. **Internationella Project 64:** http://ip64.home.ml.org/
- 3. **Project 81:** http://www.hh.schule.de/hhs/mjaap/project.htm
- 4. **Apple II archives:** http://www.apple.asimov.net/
- 5. **Sinclair Software Database:** http://icemark.thenet.ch/zx/ssd/
- 6. **Spectrum Game Instructions:** http://www.nvg.unit.no/spectrum/instructions/
- 7. **Sir Rufus' Doc Library:** http://www.geocities.com/SiliconValley/Pines/8870/emu\_lib.html

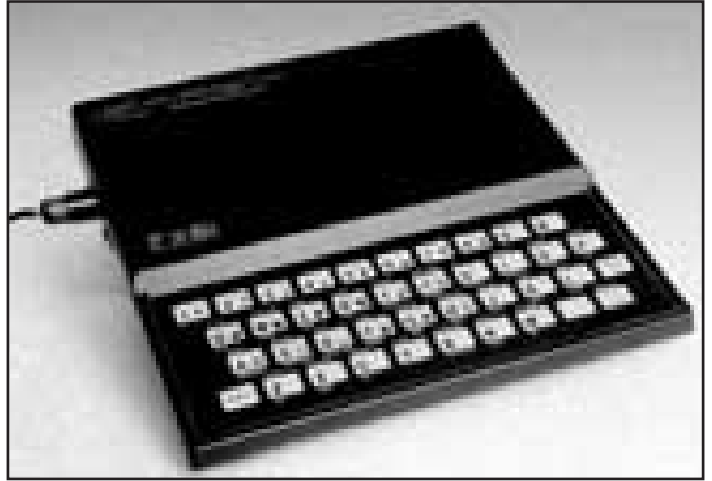

Bild: Lasse Str mberg

BRUKSANVISNING

### Med Inform skriver na äventyrsspel

**I en humoristisk text som cirkulerar på Internet beskrivs hur man skjuter sig själv i foten med hjälp av olika programspråk. Vad den okände författaren alldeles förbisett är att det absolut bäst lämpade programspråket för ändamålet heter Inform.** 

**Henry School Start Start Start Start Start Start Start Start Start Start Start Start Start Start Start Start Start Start Start Start Start Start Start Start Start Start Start Start Start Start Start Start Start Start Star** skjuta sig i foten med hjälp av ett program skrivet i Inform: You are in a sleazy hotel room. There is a round bedside table here. On the table is a gun (which is empty). You can also see

a bed here. **>***pick up the gun then shoot myself in the foot*

Taken.

Which do you mean, the right foot or the left foot?

**>***left foot*

Click. The gun is not loaded.

**>***look under the bed*

You find a cardboard box under the bed. You pick it up.

**>***look at it*

You can't see inside, since the box is closed.

**>***open the box*

You open the box, revealing six bullets. **>***remove a bullet from the box then load the gun with it*

Removed.

Ok, the gun is now loaded.

**>***shoot myself in the left foot*

BANG! You blew your left foot clean off! Now only your right foot is left, right? What a great shot!

Förmodligen har ABC-bladets läsare redan gissat att Inform är ett datorspråk speciellt avsett för att skapa textbaserade äventyrsspel. Konnässörerna kallar den här formen av underhållning för interaktiv skönlitteratur. Det är som att läsa en bok där man själv är huvudperson och kan påverka handlingen.

**Programmet för att skjuta sig** i foten skrev jag som en enkel övning på bara ett par timmar. Ändå kan programmet reagera "intelligent" på nästan allt som spelaren kan tänkas föreslå, även på fullständigt orimliga önskemål som t ex att försöka äta upp pistolen. Som synes är spelet också "medvetet" om att det finns två fötter, och spelaren ombeds förtydliga när han uttrycker sig oklart. Förmågan att tolka komplicerade kommandon är till stor del inbyggd i Informs biblioteksrutiner.

**Namnet Inform antyder** inspiration från Infocom, det varumärke som under hela åttiotalet ansågs ledande på textäventyr.

Men programspråket Inform är inte skapat av Infocom. Det har faktiskt tillkommit flera år efter Infocoms nedläggning. Programmerarna på Infocom använde sig av ett eget programspråk som hette ZIL, Z-machine Interpretive Language. ZILkompilatorn användes aldrig utanför Infocom och ett obekräftat rykte säger att alla kopior blev förstörda efter Infocoms nedläggning. Inform har, helt avsiktligt,

Konn ss rerna kallar den h r formen av underh llning f r interaktiv sk nlitteratur **" "**

mycket gemensamt med ZIL.

Det unika med ZIL var att kompilatorn genererade maskinkod för en virtuell dator, den så kallade Z-maskinen, där Z står för Zork. Det är en tänkt dator med en instruktionsrepertoar som är speciellt bra på att köra äventyrsspel. Z-maskinen finns alltså inte i verkligheten. Men med hjälp av ett tolkprogram (ZIP, Z-machine Interpreter Program) kan vilken dator som helst låtsas vara en Z-maskin. Det är utomordentligt finurligt uttänkt, något som säkert kan förklara en stor del av Infocoms framgångar under storhetstiden för 10 - 15 år sen.

I början av 80-talet avlöste olika datorer

och operativsystem varandra på löpande band. Infocom behövde bara skriva nya ZIP-tolkar, och genast kunde hela spelsortimentet levereras till varje ny dator som lanserades. Spelen behövde inte ens kompileras om.

Efter Infocoms nedläggning upphörde produktionen av god interaktiv skönlitteratur nästan helt. En del tappra försök gjordes för all del av entusiaster, men de nådde aldrig Infocoms forna kvalité. Det fanns några enklare hjälpmedel för att konstruera äventyrsspel, och resultatet blev förstås därefter.

**Nytändningen kom** när Graham Nelson år 1993 konstruerade programspråket Inform. Graham Nelson är idag 29 år och doktor i matematik vid universitetet i Oxford i England. Dessutom är han intresserad av språk, litteratur och poesi. En perfekt bakgrund för en guru på interaktiv skönlitteratur.

Graham Nelson baserade Inform på den knapphändiga information som finns tryckt om ZIL-språket. Bl a finns det kortare källkodsexempel publicerade i ett par vetenskapliga tidskrifter. Till detta har Graham lagt sina egna och andras idéer, och även dragit nytta av sina gedigna kunskaper om hur moderna datorspråk fungerar.

Inform har utvecklats till ett betydligt kraftfullare hjälpmedel än vad ZILspråket någonsin var. Det trevliga är att Inform kompilerar till samma binärformat som ZIL. Så program skrivna i Inform blir verkligen 100% portabla. Utan omkompilering kan man köra dem på allt från elektroniska fick-kalendrar till superdatorer. Man måste bara skaffa sig en passande ZIP-tolk till sin dator, och en sådan är inte svår att hitta.

**Dels finns originaltolkarna som** man kan plocka ut från Infocoms spel. Dels har datorsnillen runt om i världen skrivit nya tolkar. ZIP-tolkarna distribueras via Internet som freeware eller shareware. Bara till Windows finns det tre eller fyra olika versioner att välja mellan. Det finns till och med en "galning" som har gjort en ZIP-tolk i Java! Själv rekommenderar jag ett program som heter "WinFrotz" för Windows 95 och NT. "Frotz" är, om någon undrar, namnet på en trollformel som frambringar ljus i ett av Infocoms gamla spel.

Inform är ett objektorienterat programspråk. Allt i ett äventyrsspel kan betraktas som objekt. Rummen är objekt. Föremålen i spelet är objekt. Ja, till och med spelaren själv är ett objekt.

**I det allra** enklaste fallet behöver man bara lägga ut ett antal rum och några föremål och sen släppa in spelaren i ett av rummen. Genast börjar spelet leva sitt eget liv och utföra spelarens kommandon. Spelaren kan gå från rum till rum, plocka upp eller släppa ifrån sig föremål, lägga saker ovanpå eller inuti varandra, undersöka saker, äta saker och mycket annat...

Allt detta kan man åstadkomma nästan utan att ens skriva någon programkod. Man behöver bara beskriva de olika objekten. Men ett så enkelt spel blir naturligtvis tråkigt i längden. Ett riktigt äventyrsspel måste bjuda rikligt med hjärngymnastik. Det kan vara dörrar som inte låter sig öppnas utan vidare, föremål som ligger dolda eller monster som måste besegras.

**Regeln är att man programmerar** sådant som ska avvika från normalt beteende. Om ett föremål har egenskapen ätbart behöver man inte skriva någon programkod för att spelaren ska kunna plocka upp och äta det. Det normala beteendet är att det uppätna föremålet försvinner ur spelet. Men man kanske vill att ett äpple ska vara förgiftat, och då ska det hända något speciellt när man försöker äta det, t ex att spelaren dör.

Förutom själva kompilatorn består Inform av biblioteksrutiner med kommandotolk, grammatikregler, ordförråd, textmeddelanden och annat som behövs i botten på alla äventyrsspel. I enklare spel behåller man biblioteksrutinerna som de är. Men i mera avancerade spel är det vanligt att programmeraren eller författaren gör egna tillägg, eller byter ut rutiner som inte passar.

Programmering i all ära, men det viktigaste för den som vill skriva egna äventyr är att kunna berätta en god historia. Det gäller också att fundera ut tillräckligt originella och intressanta logiska problem.

Betatester är också viktiga. Det gäller inte bara att kontrollera att spelet fungerar som det var tänkt, utan även utsätta det för en massa omöjliga kommandon som författaren inte räknade med. I idealfallet ska ett spel helst ha svar på allt. Här är återkoppling från fantasirika betatestare en värdefull tillgång.

**Kan man skriva** äventyrsspel på svenska med Inform? Ja, men man måste i så fall först översätta biblioteksrutinerna. Inform är förberett för att kunna översättas. Det räcker dock inte med att översätta standardtexter och ordförråd. Man måste anpassa hela det grammatiska regelverket. Den som vill ta sig an det har ett stort jobb framför sig. Översättningar har gjorts till franska, italienska, spanska och tyska. Men ännu så länge är det mig veterligt ingen som har försökt sig på svenska. Kanske ska man helt enkelt acceptera att det är engelska som gäller.

Tack vare Inform skriver numera amatörer runt om i världen minst lika mycket högklassig interaktiv skönlitteratur årligen som Infocom producerade under hela sin guldålder. Dessutom ordnas det ett årligt amatörmästerskap i konstformen. Senast var det Graham Nelson själv som tog hem prisbucklan under pseudonymen "Angela M Horns". Därmed blev han mycket välförtjänt regerande världsmästare i interaktiv skönlitteratur!

#### **Anders M Olsson <1019>**

*Anm: Angela M Horns är ett anagram på Grahazm Nelson.*

**Den som tycker att Inform verkar tillräckligt intressant** för att prova på kan börja med att besöka Graham Nelsons hemsida på Internet. Där finns detaljerade beskrivningar på allt vad man behöver för att komma igång, och även länkar till mycken annan information. URL:en är:

http://www.gnelson.demon.co.uk/inform.html

Graham Nelson har dokumenterat sitt programspråk grundligt. På nätet kan man hämta "The Inform Designer's Manual". Det är en trevlig bok som fungerar både som läromedel och referenslitteratur. Den innehåller många exempel på hur man åstadkommer såväl enklare som mera avancerade effekter i sina spel.

### Nyttigt ätkrig?

**Internet byggdes från början för att USA:s militär ville ha ett datanät som skulle fungera även under ett atomkrig. Numera är Internet själv ett offer för krig.**

**På** nätet frodas nazister, pedofiler,<br>galna bombbyggare och andra<br>grupper med tvivelaktigt uppsåt.<br>Exempelvis piratkopierare och historiegalna bombbyggare och andra Exempelvis piratkopierare och historieförfalskare, ex v revisionisterna.

Det krig som nu kan sägas utkämpas på Internet är bittert men inte blodigt. Frågan är vilka som vinner? De som vill använda Internet för skumma syften, eller de som anser att nätet ska användas till ädlare ändamål.

Vilka är då dessa ädlare syften? Hur ska man hålla profitörerna borta? Är det ens önskvärt? Ropar någon grupp på kontroll så kommer de starka indignationsropen som på beställning.

#### Barnamord

Efter de förfärliga pedofilmorden i Belgien förra sommaren blev det ett ramaskri i de europeiska massmedierna om kontroll på Internet. Det kan man kanske förstå. Efter en sådan händelse tar nog de flesta avstånd från allt som kan tänkas gynna pedofiler och barnporr. Däribland Internet.

Det är få gånger som dumheter och hat på Internet lyfts fram som en tillgång. Å andra sidan kan bekämpandet av dumheten och hatet kanske utföras lättare om man känner till argumenten. Först då kan man lägga fram fakta och argument som biter på de som tvekar.

Alltså kan man säga att det är bra att irrlärorna blir synliga på nätet. Först när man känner motståndarens argumentering blir den lätt att motbevisa.

När ex v nynazistiska grupper lägger ut sina irrläror på World Wide Web så behöver man inte köpa deras tidningar och därmed stötta dem ekonomiskt. En papperstidning kan tystas med hot, se bara hur det gick för antinazsistiska tidningen Expo.

Men hur tystar man en dator på Internet? Internet som är byggt för att klara atomkrig?

### Nu blir det möjligt Nätverk till varje hushåll på klotet

**Internet Protocol version 4, IP, är protokollet inom TCP/IP som används för att transportera paket. I IPv4 kan man ha 3 800 000 000 adresser. ABC-Klubben har 255 av dessa.**

mbart 1 400 000 000 adresser är ut-<br>delade och 2% av dessa används,<br>dvs 28 miljoner. Omkring 10 mildelade och 2% av dessa används, dvs 28 miljoner. Omkring 10 miljoner adresser är listade i DNS. Alla adresser som kan tilldelas används inte.

IP version 6 har skapats eftersom det behövs fler adresser. Vi får plats med mellan 1012 till 1015 datorer och 109 till 10<sup>12</sup> nätverk. Det innebär att varje hushåll på jorden kan ha ett eget subnät. Subnät kallas för länk i IPv6.

De nuvarande adresserna tar slut omkring år 2007 +/- 5-10 år, så vi har några år på oss att byta. Ett annat problem med dagens IP-version är att tabellerna i routrarna blir för stora. För att lösa detta tillfälligt har man tilldelat operatörer block av adresser. Med IPv6 får man bättre möjligheter.

Det pågår mycket arbete för IPv6 inom

Internet Engineering Task Force. Alla detaljer är inte klara, men det finns programvara från många leverantörer att testa för att köra IPv6. Man använder både IPv4 och IPv6 under övergångstiden. Det går att köra tunnlar via routrar som kör IPv4 för att komma ut till andra system som kör IPv6. Det finns ett testnät som heter 6bone.

#### F rb ttrad s kerhet

Adresser i IPv4 skrivs som bekant som 192.36.170.16. Adresser i IPv6 är 128 bitar långa i stället för 32 och skrivs hexadecimalt med kolon i stället för punkt. En adress kan se ut så här: FF02:0:0:0:1:200E:8C6C. Man kan också skriva FF02::1:200E:8C6C där :: betyder att allt däremellan är nollor. En IPV6 adress kan skrivas så att den innehåller en IPv4 adress så här: 0:0:0:0:0:0:0:192.36.170.16 eller ::192.36.170.16. Program som pratar direkt med IP måste anpassas för IPv6, men samma program kan under en övergångstid prata med både IPv4 och IPv6.

Det finns också andra förbättringar i IPv6 som inte har direkt med antalet adresser att göra. Här märks främst plugand-play för konfigurering och förbättringar på säkerhetsområdet. DHCP behövs inte i den form det används idag för att tilldela IP-adresser eftersom man kan lägga in fysiskt unika Ethernetadresser som en delmängd i IPv6. Bättre stöd finns också för mobil IP. DNS har anpassats för långa adresser. Posttypen som heter A för en vanlig adress heter nu AAAA för en IPV6-adress eftersom den är fyra gånger så lång.

**Bo Kullmar <1789>**

**Internettips för den som vill veta mer om nya IP.** Om arbetet på den ny standarden kan man läsa på: **http://www.ietf.ord** Om testnätet 6bone läser man på: **http://playground.sun.com/Ipng**

### Två skäl för ett upphovsavtal

**Kommer internet att dö sotdöden? Ja risken finns om inte upphovsrätten försvaras och förstärks inför publiceringen på de nya elektroniska medierna. Det är helt enkelt ett samhällsintresse att upphovsrätten stärks när något publiceras på internet. Annars kommer internet att bli tomt på intressant material. Inte kommer internetanvändare att vilja betala dyrt för att titta på reklam.**

Även de som publicerar material på internet, som Telia Infomedia har intresse av att ersätta upphovsmännen för det som publiceras.

- Annars kommer det inte att finnas något innehåll av intresse, säger David Philipsson från Telia Infomedia.

Det har alltså visat sig att även de som vill tjäna pengar på själva distributionen av informationen anser att upphovsmännen ska ha ersättning för sitt arbete.

- Utan bra innehåll får vi i vår tur inget att sälja. Ingen kommer att vilja köpa tekniken att koppla upp sig mot internet om innehållet är tomt eller meningslöst.

Det finns enligt upphovsrättslagen två sätt att använda ett upphovsskyddat verk på. Första sättet är att sprida verket genom så kallad exemplarframställning, exempel på detta är böcker och cdskivor. Det andra sättet är att visa upp det eller att framföra det. Om man gör något av det ovan sagda så är man skyldig att träffa ett avtal med upphovsmannen. Alltid! Det finns inga undantag från denna regel.

#### Egenh ndigt gjort

Har du bilder eller texter, fotografier eller teckningar, på din hemsida som du inte äger upphovsrätten till, i praktiken måste du ha tagit bilderna, eller skrivit texten själv, så är du skyldig att ha tillstånd från upphovsmannen. De två grunder för upphovsskyddat material som beskrivits ovan har gått utmärkt att tillämpa i den analoga världen, och de går också utmärkt att tillämpa i datorvärlden.

Hur ska nu upphovsmannen kunna bevaka sin rätt. Ett exempel: i senaste versionen av Photoshop finns något som kallas "digital märkning", det är en metod som gör att man kan spåra en bild, även om den har blivit tryckt på papper. Men den här tekniken är än så länge bara i sin linda. Ett omfattande utvecklingsarbete för märkning av verk pågår på många håll i världen. Man talar numera om "digitala trådar" som är ett kodsystem som inte kan ändras utan att det märks. Det är synd att sådana metoder måste användas, men tyvärr verkar det bli mer eller mindre oundvikligt.

#### In i leken

Nu ger sig också stora internationella företag in i leken om den lönsamma upphovsrätten. Microsoft har köpt rätten till National Gallery i London. Man undrar om de inte gjort tillräckligt med tavlor redan nu? Kommer de stora amerikanska företagen Microsoft och Disney att bli de verkliga härskarna på internet?

**Lars Strömberg <7872>**

#### Jag har provat

### ioe, effektiv utan tjafs

**Joe är ursprungligen en Unixeditor som för flera år sedan porterades till DOS. Sedan hösten 1995, efter ett inlägg i MSG av Jörgen Granstam, använder jag Joe som min främsta skrivmaskin i DOS. I Linux och på Solarisdatorer gör jag likadant.**

Vill man kunna skriva snabbt och effektivt är Joe ett mycket gott alternativ till Word. Den är snabbstartad och har bra medföljande dokumentation à la Unix med komplett man-fil (manual).

Unixarvet märks tydligt då man öppnar och sparar filer. I DOS är biblioteken separerade med \, men om "filename completion" ska fungera vill Joe ha sökvägar där bibliotek markeras med / precis som i Unix.

#### Gratis

Att Joe är licensierad under GNU/GPL gör inte saken sämre. Som många klubbmedlemmar säkert känner till innebär GPL att man helt gratis får använda programmet och dessutom modifiera det efter tycke och smak. Dessutom är GNU något som vanligen borgar för hög kvalitet. Joe är inget undantag.

Innan man kan använda Joe på allvar måste man se till att ändra på några switchar i konfigurationsfilen joerc som den läser vid start. I DOS-världen ligger joerc vanligen i samma bibliotek som joe.exe. Joe är i utgångsläget helt amerikaniserad och kan då inte använda sig av tecken som går utanför det som är tillskott till 7 bitars ASCII. Genom att i joerc aktivera switchen -asis kommer dock Joe att glatt acceptera våra å, ä, ö, é och à.

#### verblick

Tyvärr finns det amerikanska arvet irriterande nog kvar vid markörförflyttning med Ctrl-kombinationer. Våra diakriter tenderar den att ignorera vilket medför att ett ä i början eller slutet av ett ord räknas som en självständig enhet.

Vad finns det för finesser som gör livet enklare vid skrivandet? Jag uppskattar möjligheten att öppna flera olika fönster under en session. På så sätt kan man få en god överblick över en lång text genom att scrolla i ett fönster och skriva i det andra. Skulle man under sitt skrivande upptäcka dåligt formulerade ord eller rader hjälper Joe till på ett föredömligt sätt: Genom enkla tangentkombinationer kan enskilda bokstäver, ord och rader enkelt tas bort utan att man behöver markera någonting! Naturligtvis går det fint att rensa bort hela stycken, fast då måste man hjälpa till litet själv med markeringar. Sökfinesserna

täcker mina behov med råge – de påminner om rutinen grep i Unix och är lätta att lära sig.

Undo-funktionen bör omnämnas i sammanhanget. Att skriva i Joe är väldigt förlåtande; man kan till skillnad från många kommersiella Windowsskapelser ångra sig i ett till synes oändligt antal steg. Även "redo" finns för att återgå.

Möjligheter att spela in rätt anvancerade makron, 10 stycken som mest, som t.ex. kan kombinera en avancerad sökning med borttagning av text. Bokmärken i texten, max 10 stycken, är inga problem. Bland övrigt godis finns en enkel men funktionell miniräknare.

#### Tr skel

Tyvärr bjuder Joe, likt sina andra ickegrafiska kolleger, på en inlärningströskel. Att köra denna editor utan att ha ägnat dokumentationen uppmärksamhet är dumt. Ändå är inte Joe lika svår som Emacs eller unixrutinen "vi" att lära sig, men Windowsfrälsta kommer förmodligen att sakna sina kära rullgardinsmenyer. Något som Windowsprogram kan, men som inte går med Joe, är att enkelt leka med olika teckensnitt.

#### **Marcus Strömberg <9370>**

### Blinkare hjälper glö mska pratare

**Teleblink - en liten behändig pryl som visar om telefonen är ledig, upptagen eller luren är avlagd av misstag t ex. Det är ett telefonjack med vidhängande sladd och liten lampa som blinkar när telefonen är upptagen.** 

Oumbärlig för luttrade tonårsföräldrar med flera apparater men bara ett abonnemang.

#### Vr ltjut

Det är ju inte så kul att bli nedkopplad hastigt och lustigt när man är ute och surfar, eller vad värre är, laddar hem filer, bara för att en dotter inte orkar ta reda på om telefonen är ledig. Det märker de först när jag ger upp ett vråltjut. Jag finns nämligen längst ner i telefonhierarkin hemma, alla andra bryter mina samtal när de lyfter på luren.

Man ser också om någon redan har svarat, så att man slipper överanstränga sig och lyfta på luren i onödan. I och för sig hör man ju snart om någon har svarat, men det här är ett snabbare sätt! Har man kopplat bort ringsignalen kan man ändå se att någon ringer eftersom lampan blinkar.

#### Ivrig

I skrivande stund fick jag verkligen användning för Teleblink. Jag hade kopplat upp mig, hämtat brev i Eudora och WLMSG, men var ivrig att läsa ett speciellt brev och fortsatte sen att läsa resten av breven av bara farten. Efter tio minuter såg jag att lampan blinkade och undrade varför, tills jag kom på att jag glömt koppla ner mig. Jag använder Fjärranslutningen i Windows 95 och det är lätt att glömma den.

Vem säljer då denna behändiga apparat för det något dyra priset av 198 kr? Det bär mig nästan emot att göra reklam för Microsoft, men det är faktiskt de som säljer den genom sin tidning Microsoft magazine.

**Marianne Funayama <9619>**

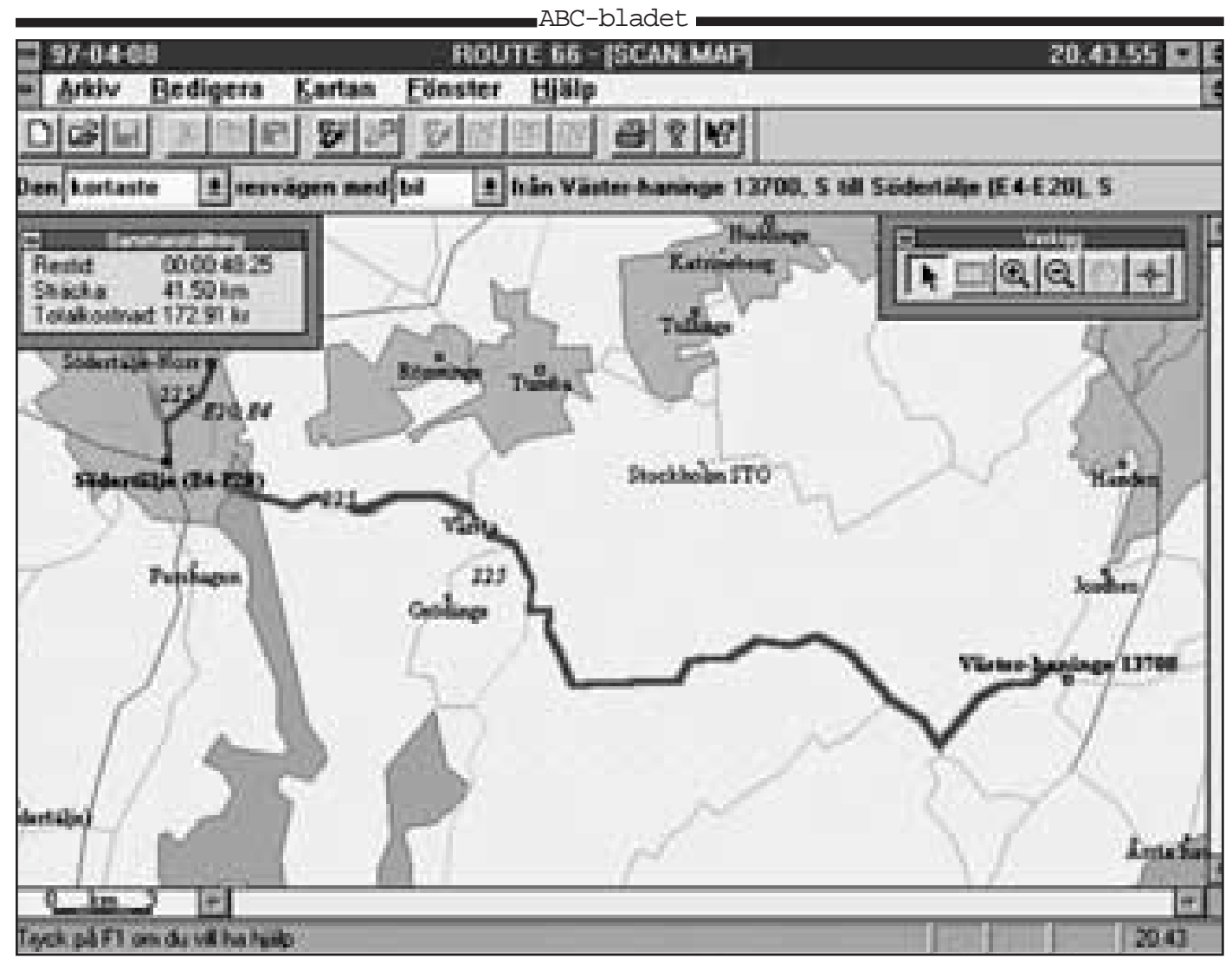

Den sj lvklara v gen, n mligen att en bilresa mellan V sterhaninge och S dert lje g r mellan Tungelsta och V rsta.

### Genvägar i datorn blir omvägar i verkligheten

**För länge sedan gav SPCS ut programmet** *Sveriges genvägar* **(SG)***.* **Med dagens mått var det ett kort och enkelt dosprogram om 60k. Alltsammans fick rum på även den minsta av den tidens disketter.** 

Från en ortlista fick man välja ut önskat antal orter som man ville bila mellan. Programmet räknade snabbt ut antingen kortaste eller snabbaste vägen mellan dem. Man fick avståndet, beräknad restid och detaljerad vägbeskrivning. Ordningen mellan resmålen fick man lov att själv bestämma.

Jag tar fortfarande fram detta program nu och då när jag snabbt vill ha ett närmevärde på en bilresas längd och tid. Att den kortaste vägen inte alltid är snabbast lärde mig programmet när jag begärde data för resan mellan Stockholm och Dala-Järna nära Vansbro i Västerdalarna.

SG föreskrev då omvägen Stockholm-Rotebro-Stäket i stället för rakt ut på nuvarande E20 förbi Sundbyberg och Rinkeby. Det rådet visade sig vara gott.

Med tiden sker förändringar i vägnätet. Nya vägar kommer till, gamla får nya nummer. SG började kännas litet gammalt. Framför allt kom ju Windows med möjligheten att ge en kartbild över resvägen. Under en semester på Gotland för ett år sedan föll jag för frestelsen att köpa *Sveriges karta*.

Den fanns också på en CD-skiva, och man räknade i megabytes, närmare bestämt nio. Enligt reklamen skulle skivan innehålla en aktuell kartdatabas, och man skulle kunna zooma in de delar av Sverige som man var intresserad av

#### F rpixlad

Vägdatabasen fanns där och man fick en hygglig kartbild, det är sant. I praktiken kunde man dock inte få bättre upplösning än 1:200 000. Gick man närmare ökades inte upplösningen – eller snarare ökades "upplösningen" på det sättet att kartan sönderdelades i mer eller mindre fristående pixlar. Till och med ortnamnen förpixlades och blev nästan oläsliga.

Men min besvikelse över att kartbilden inte var så bra ledde till att jag lämnade tillbaka programmet.

I somras fäste någon min uppmärksamhet på att en datafirma i Falun realiserade vägplaneringsprogrammet *Route 66*. Vägnätet man kunde röra sig med gick över hela Europa. Jag föll för frestelsen och slog till.

Det här programmet lovade ingen exakt kartbild, och vägnätet presenterades ganska schematiskt. Men nu var jag nog på ett annat humör – i varje fall hade jag mera realistiska förväntningar. Just då hade jag behov av att utforska olika tänkta resvägar i England, Tyskland och Schweiz. Programmet skötte sig till min belåtenhet på den punkten. Den här gången var det också verkligen möjligt att öka upplösningen genom att zooma in på olika punkter.

#### Ej nskade effekter

Man kan – liksom i alla de här nämnda programmen – välja mellan snabbaste och kortaste väg. Eftersom programmet har ett mycket omfattande nät av noder (mätpunkter) kunde man vänta sig att få mycket bra och detaljerade vägbeskrivningar. Det får man också, men på samma gång får man effekter som i varje fall jag inte önskade mig.

För en färd mellan Västerhaninge, 3 mil söder om Stockholm, och Lidköping uppges att snabbaste vägen går norr om Mälaren i stället för söder om. Väljer man i stället kortaste vägen anvisas man en mycket invecklad färd på småvägar förbi Hjälmaren och Kumla – en rutt som man knappast skulle välja själv. När man ser närmare efter beror detta resultat på att programmet räknar med att den höga farten på motorvägarna kompenserar den åtskilligt längre sträckan. Vägen mellan Södertälje och Örebro har ju i varje fall till ganska nyligen haft få 110-sträckor. Nu blev jag nyfiken och gjorde en

noggrannare undersökning av vägen mellan ett par platser som jag väl kände till: Västerhaninge, där jag bor, och Södertälje. Min erfarenhet säger att kortaste resan går över Tungelsta och genom skogen till Rosenhill.

#### verraskad

Programmet tillfrågades, och resultatet blev nog så överraskande. Kortaste vägen anges, som väntat, över skogarna och Rosenhill. Men snabbaste vägen påstås gå så långt norrut som över Mälarhöjden ! Det blir en omväg på 16 km, men påstås i alla fall ge en tidsvinst på nio minuter.

Vad hände med de andra två vägarna? Här visar programmet en stor svaghet. Det går att programmera bara *en* ort för mellanlandning, och det visade sig nästan omöjligt att få programmet att välja vägen över Huddinge resp Segeltorp.

När jag valde billigaste vägen fick jag till min förvåning fram den väg jag skulle ha valt själv, förbi Ågesta till Kungens kurva. Då tjänar man ett par kilometer i förhållande till det snabbaste alternativet, men förlorar bara ett par sekunder i jämförelse med färden över skogen.

Skall man få en realistisk beskrivning på en rimlig väg måste man dela upp resan i mindre bitar. En del av dessa optimeras av snabbheten, andra av kort väg. Det blir för mycket besvär, inte minst därför att de angivna restiderna måste bli mycket ungefärliga. I fallet med kortaste vägen ovan visar det sig också att restiden inte stämmer med den erfarenhet jag har. *Route 66,* har en så detaljerad kartbild att den äter upp allt tillgängligt minne i min dator. Jag kunde inte få ut mer än en tredjedel av skärmbilden innan det kom meddelande om att minnet var slut.

#### Har charm

När jag i påskas skulle ha några lediga dagar på landet kostade jag på mig förströelsen att utforska *Vägguide 2* som är SPCS svar på Route 66 och andra konkurrenter. Den omfattar bara Sverige, men jag hade förhoppningen att den då skulle vara desto bättre med sin databas från Vägverket.

Programmet har sin charm, och kartbilden är trevligare än i produkten från USA. Men man kan inte begära allt för det låga priset av 295 kr. Kartan kan inte ändra skala, inte ens förminskas. Därför får man inte alltid se hela resvägen på en gång, utan måste åka längs den med en särskild pekare. Vid utskrift kommer vägkartan ut i bitar, som visserligen lätt kan pusslas ihop. Man kan få en mycket utförlig vägbeskrivning i ord, precis som i gamla SG. Det visar sig att det svenska programmet har samma begränsning som det andra: vid kortaste väg anges färden över stock och sten och längs alla gamla byvägar, som tekniskt sett kan förkorta färden, men som ingen vettig människa åker på ens för sightseeing.

#### Inget skr p p HD:n

Med det här programmet kan man dock detaljstyra resan genom att ange ett stort antal mellanlandningar. *Vägguide 2* påstås också kunna optimera resvägen mellan upp till tio orter. Det har jag inte haft någon användning för och inte provat. Jag kan köra direkt från CD, utan att skräpa ned min hårddisk med en massa hjälpfiler och utan att göra ingrepp i mina systemprogram. *Route 66* har visserligen en knapp för att ta bort sig självt, men det lämnar i alla fall efter sig en del skräp i Windows-biblioteket.

Min slutvärdering är något negativ, tyvärr. Sorry, alla trägna programskrivare: era produkter gör vad de lovar – men de har inte givit mig vad jag ville ha.

#### **Sven Wickberg <1384>**

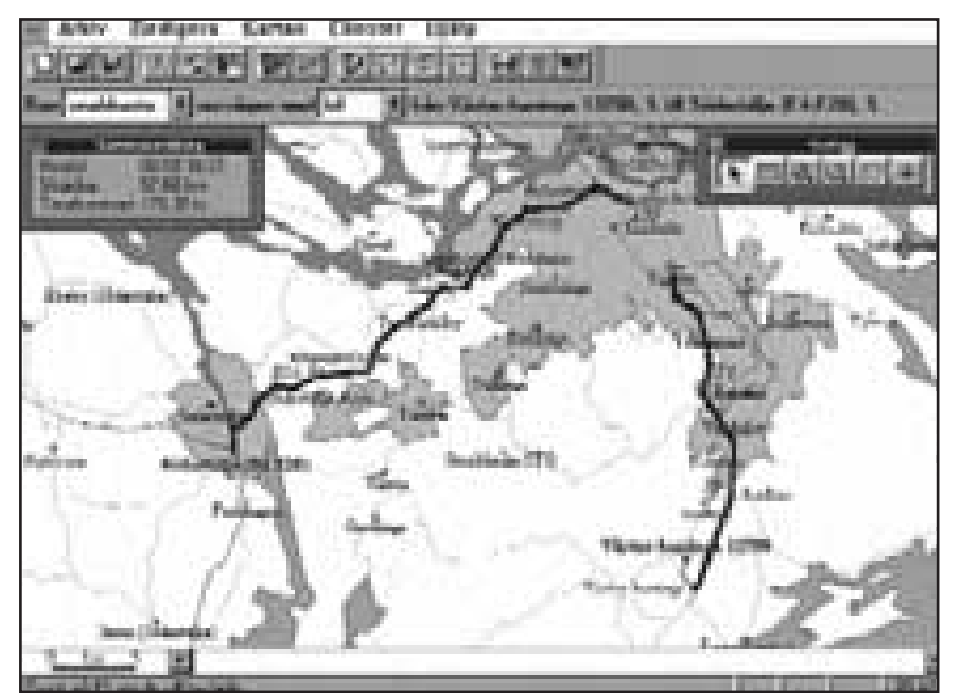

K nner man till hur man ska ka s kanske ett kartprogram r anv ndbart. F ruts ttningen verkar vara att man vet v gen s man inte luras ut p omv gar som den Route 66 s ger h r.

### Handelsresande vilse i datorlabyrinten

**Vem behöver en labyrint? Den frågan ställde jag för flera år sedan i ABCbladet. Nu vet jag svaret: en handelsresande.**

et finns ett gammalt problem som<br>
heter just "handelsresandeproble-<br>
met". Det gäller för en resande att<br>
välja bästa vägen mellan ett antal orter heter just "handelsresandeproblevälja bästa vägen mellan ett antal orter. Vissa datorprogram utges för att kunna räkna ut det, t ex Vägguide 2.

Jag har nu gjort några försök med den rutinen i programmet utan att hitta något direkt anmärkningsvärt. De vägar som anvisats är i stort sett desamma som jag skulle ha valt på egen hand. Kanske kan man ha nytta av programmet om man skall besöka orter som ligger litet avigt till och där man inte tidigare själv har varit.

#### Hur r knar den

Nu frågar jag mig: Hur räknar datorn ut det här? Datorn gör det förvisso icke, utan programmeraren som har instruerat datorn. Han eller hon måste ha en idé. Algoritm kallas den på matematiskt språk.

Jag vet inte vilken algoritm SPCS har i

Vägguiden. Inte heller vet jag hur datorn fixar att optimera min hårddisk.

Som väl många andra av klubbens medlemmar kör jag DEFRAG då och då. Min hårddisk ser efter någon vecka ut som en schweizerost. Jag skulle nog inte bry mig om det om det inte vore för att den disk på vilken jag gör min backup är i minsta laget. Jag har fått för mig att det kan bli ganska besvärligt om det inte finns tillräckligt mycket oanvänt område för att spara alla nytillkomna filer på backupen. Då måste skrivarmen hoppa omkring och leta efter lediga platser. Det kan ta märkbart längre tid, filerna blir fragmenterade redan från början. Det är säkert inte bra. Alltså kör jag DEFRAG.

Om man inte har något annat för sig kan man titta på programmet medan det jobbar. Då har jag ibland sett märkliga manövrer. Det verkar som om programmet spar någon jättelång fil till allra sist. Den tycks ha stort besvär att samla ihop filen en bit in i det lediga utrymmet. Sedan måste den bit för bit baxa den bakåt för att den helt skall ansluta till den använda delen av disken.

Varför gör programmet så? Vore det inte bättre att redan från början beräkna hur och var filerna skall plockas ihop för att det skall passa precis?

Eftersom jag inte heller här vet algoritmen har jag naturligtvis ingen aning. Kanske programmet lever i den bästa av världar och arbetar efter en knallsäker algoritm som varje gång fixar saken på enklaste, snabbaste och bästa sätt. Kanske inte.

Men när det gäller LABYRINT så vet jag! Jag klagade i den tidigare nämnda labyrintartikeln på den gamle David Ahls snåriga basicprogram. Jag undrade om någon visste hur man kunde låta en dator göra en labyrint så att det bara blev en ingång och en utgång och bara en väg mellan dem.

#### Orkade inte

En medlem, som jag tyvärr tappat namnet på, nappade på utmaningen. Jag sände honom utskriften av ett labyrintprogram från Ahl. Han analyserade den och gav mig en ny, bättre strukturerad kod, försedd med anteckningar. Skam till sägandes orkade jag i alla fall inte gå igenom den ordentligt för att se hur man gör en labyrint. Men jag har kört programmet några gånger och funnit att de labyrinter

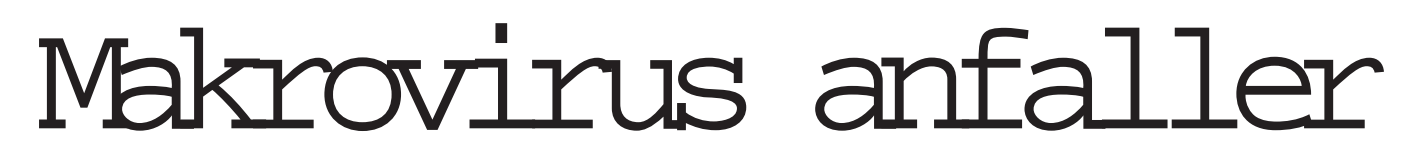

**Med jämna mellanrum sprids på Internet varningar för GOOD TIMES, ibland för DEEYENDA, ibland för IRINA och ibland för PENPAL GRE-ETINGS. Det förekommer lite andra varianter också. AOL4FREE, HACK-INGBURG och RETURNED MAIL är de senaste varianterna.** 

Huvudinnehållet är detsamma. Läs inte epost med något av ovanstående i rubriken! Om du gör det, får du hem ett datavirus. De mer kunniga suckar och ruskar på huvudet. Varningen är en ren bluff. En del mindre kunniga anar ändå oråd, och rådfrågar sin dataguru om är sant. Svaret är att man kan aldrig få virus bara genom att läsa e-post.

En mycket bra samling artiklar och länkar i ämnet: **http://kumite.com/myths**

Är det verkligen teoretiskt omöjligt att sprida virus via e-post?

Grundregeln är att rena data eller textfiler kan aldrig smitta genom att man tittar på innehållet. De exekveras ju aldrig som programkod.

#### Ofarligt

Man tittar bara på dem med något annat program. Sådant är helt ofarligt.

Vad som står i filerna exekveras aldrig, och kan därför inte fungera som virus. Det tål att upprepas: Genom att bara läsa e-post med en mail-läsare, kan du absolut inte få virus i din dator

Märk dock brasklappen angående rena datafiler. Vad som är data/textfil eller programkod kan ju vara lite flytande. .BATfiler i DOS är rena textfiler. Men de kan också exekveras som program i MS-DOS. Basic-program kan oftast också sparas som rena ASCII-filer. Överhuvud taget gäller för så kallade interpreterande programspråk att programmen ofta är textfiler.

De allra flesta datoranvändare är nog

Forts ttning p sidan  $\chi$ 

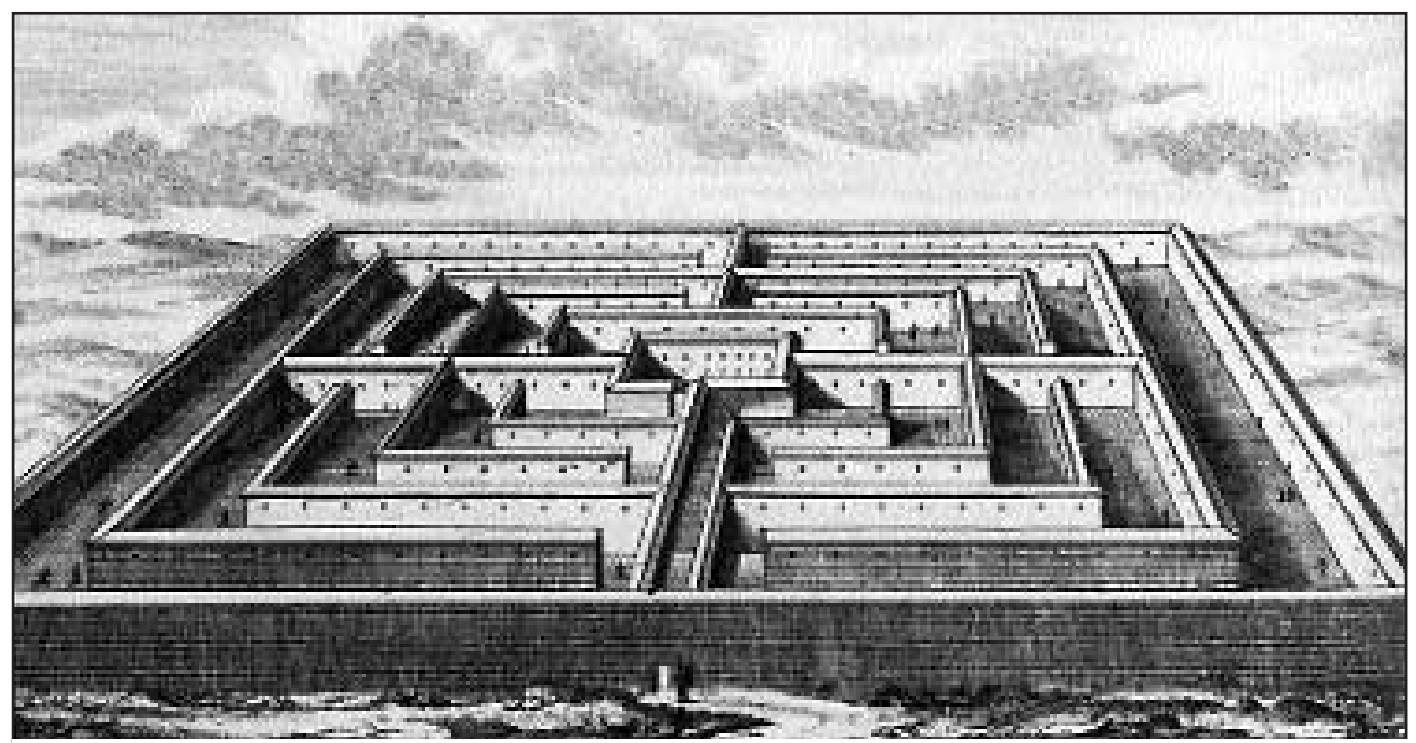

H r, i den klassiska labyrinten p Kreta, skulle f rmodligen b de Sven Wickberg och en och annan handelsresande g vilse om de inte hade den moderna tidens hj lpmedel, datorer. I den h r artikeln sl s fast att man inte ska lita p datorerna. Endast m nniskor kan ta de r tta besluten. ¯ andra sidan r det ocks m nniskor som tar de felaktiga besluten! S har det alltid varit. Vem ska man lita p ...?

som kommer fram inte alltid passar på den gjorda beställningen.

De har alltid haft bara en ingång och en utgång, ja, men ibland finns flera vägar att gå. Ofta är vägen mycket lätt att hitta, i vissa fall ganska invecklad. Men det verkligt intressanta är att se hur programmet hittar rätt väg.

Det började med att jag lät göra en utskrift av labyrinten med den rätta vägen markerad. Till min förvåning hade programmet gjorde en sightseeingtur genom halva labyrinten i stället för att gå direkt till utgången. Det visade sig vid närmare analys att algoritmen tydligen är: Håll vänster hand mot väggen och följ vänster vägg till utgången.

#### Sopa igen sp ren

En stunds eftertanke visar att det visserligen är en osviklig metod att hitta ut. Men man tvingas då att utforska varenda återvändsgränd som kommer till vänster om den rätta vägen. Det var vad programmet gjorde, men i vanliga fall syns det inte på lösningen. Datorn är instruerad att sopa igen spåren efter alla misslyckade omvägar. Dock inte i det fall där jag upptäckte metoden, så det kanske finns en bug som inte visar sig så ofta? Vad vet jag. I alla fall är det tur att det hände, för det fick mig att tänka.

I dessa spalter och annorstädes har jag många gånger hävdat att man inte skall låta datorer fatta beslut åt en. Datorn skall få ge förslag, men en riktig människa, av kött och blod, skall bedöma förslaget och ta ansvar för beslutet. Och skyndsamt rätta till ifall det visar sig bli fel.

Vår handelsresande kan inte skylla sina bilkostnader på datorn. Han måste själv bestämma om datorns förslag är vettiga eller inte.

Jag undrar om våra makthavare har detta i åtanke. Inte minst i dessa dagar (april 1997) kan man ju undra om de litar för mycket på sina datorer eller om de också kontrollerar resultatet innan de fattar sina beslut. Man räknar ut hur man skall låta de rika bidra litet mer till budgetsaneringen och inför en fastighetsskatt som nu sägs jaga fattiga fiskare från gård och ö därför att de har sjöutsikt genom alla fönster ute på skäret. Man vill minska pensionen för rika änkor som skall kunna klara sig ändå. Men för somliga upplevs det som att man konfiskerar ett sparande de lagt ned för att klara att bo kvar efter makens död.

Man stänger kärnkraftverk och det har ju varit meningen och räknar ut att vi kan elda med ved i stället. Jag vet inte hur de har räknat, men man kan ju undra. Det är förstås inte säkert att man gjort en datoranalys av den energibalansen. Men hur man än har gjort undrar jag om man har tagit med den oljeförbrukning som går åt till att fixa denna ved. Maskinerna skall köra i skogen,

kapa trän, dra ut dem till vägen, köra i väg dem till flismaskinen eller till klyv och kap. Hur mycket energi går åt för att förvandla timmerstockarna till kaffeved och köra ut dem till stugorna? Hur mycket värme hade man fått om man i stället eldat upp bränslet direkt i oljepannan? Hur går det med flora och fauna på hyggena om man dammsuger dem på brännbart stoff? Finns det med i datorprogrammet? Man kan bara hoppas att de ansvariga inte räknat bort sig.

En dator är en räknemaskin. Den kan inte räkna ut något annat än det man har tagit med i beräkningarna från början. Vi vet hur svårt det är att ta med alla förutsättningar korrekt när man gör ett enkelt program, t ex en labyrint. Utan tvivel är det mycket svårare med komplexa samhällsfrågor.

Lita aldrig på datorer! Vi får inte sluta upp att tänka själva.

**Sven Wickberg <1384>**

#### **Tips var du hitta programmet som Sven Wickberg skriver om.**

Det ligger i Svens egen hemkatalog i ABC-klubbens unixmiljö. Adressen dit är:

**/~m1384/labyrint.zip**

#### Kjell Andersson provar en kompetent fri C-kompilator

## Lär dig C med Lcc

**Lcc-Win32, hädanefter Lcc, är en riktigt avancerad fri C-kompilator för Windows 95 eller NT. Lcc består förutom av kompilator och länkare även av en texteditor som är integrerad med kompilatorn (IDE). Det finns också en resurseditor för att skapa dialogboxar mm. Båda editorerna är Windowsprogram. Kompilatorn kan också användas för att göra Windowsprogram och ett enkelt demoprogram medföljer. Det som saknas är en debugger men en sådan har aviserats.**

Kompilatorn har skrivits av Jacob<br>
Navia och baseras på den ur-<br>
sprungliga lcc-kompilatorn som<br>
skrivits av CW Fraser och Dave Hanson Navia och baseras på den ursprungliga lcc-kompilatorn som skrivits av C.W. Fraser och Dave Hanson. Lcc är gjord för att vara så kompatibel som möjligt med Microsoft Visual C och Borland C. Han håller också på att komplettera paketet med en debugger.

Det är en fullvuxen kompilator vars största nackdel kanske är att den inte är särskilt väldokumenterad. All källkod till kompilatorn följer i alla fall med så den kunnige kan förbättra och utöka. Både texteditorn och resurseditorn är tyvärr också lite buggiga här och var men inte värre än att de är fullt användbara.

#### Endast f r PC

GNU:s C-kompilator GCC finns också till Windows 95/NT - åtminstone i två olika varianter, GNU Win32 eller CygWin32. GCC är en mycket komplexare kompilator än Lcc. Lcc är enbart avsedd för PC-datorer medan GCC finns för många olika datorsystem.

Fördelen med GCC är att den har en stark koppling till Unix och därför även i NT-versionerna kan användas för att kompilera många Unixprogram. Lcc däremot passar bra för den som är intresserad av att lära sig C eller vill ha ett enkelt och lättinstallerat system. En annan stor fördel med Lcc är att den tar liten plats på hårddisken. I mitt fall, med en komplett installation, gick det åt drygt 7 MB. Med GCC eller Microsoft Visual C hade det blivit mångdubbelt större.

Texteditorn till Lcc, som är ett

Windowsprogram, har många trevliga funktioner. Det finns både projekthanterings- och revisionshanteringssystem inbyggt. Ett helt projekt med alla filer öppnas samtidigt, men det går också bra att öppna enskilda filer t.o.m. binärt (hexeditor).

#### Stora m jligheter

Editeringsmöjligheterna är stora, klipp och klistra ingår givetvis, men även avancerade funktioner som att markera och kopiera hela funktioner, procedurer eller block. Sökfunktionerna är väl genomtänkta, att gå till en specifik rad är en av de enklare funktionerna. För sökning finns också tillgång till reguljära uttryck vilket säkert gläder unixanvändare.

En mer sofistikerad funktion är att man kan ställa markören på en variabel eller funktion och sedan få reda på var variabeln eller funktionen använts. Fler sådana fiffiga funktioner finns.

#### Beh ver anpassas

Kompileringen görs direkt inifrån texteditorn. Systemet använder en makefil som kan skapas med ett menyval i editorn. Makefilen behöver ofta anpassas en del beroende vilka optioner man vill ha. Vill man hellre köra kompileringen utanför editorn går det också bra. Inga särskilda miljövariabler behöver definieras utan makefilen sköter om det mesta i den vägen. Eventuella fel och varningar presenteras i ett eget fönster. Genom att dubbelklicka på ett sådant meddelande hoppar editorn direkt till den aktuella raden i källkoden. Det färdigkompilerade programmet kan också köras direkt inifrån texteditorn.

#### R tt kapabel

Det finns också en helt egen meny för versionshantering. En fiffig idé men tyvärr verkar den vara rätt buggig. När jag provat har texteditorn nästan alltid kraschat. Överhuvudtaget finns det dessvärre lite småbuggar här och var i texteditorn.

Resurseditorn har jag bara provat helt kort men den verkar också vara rätt kapabel. Ett skelett med en .c- och en .h- fil

skapas, förutom resursfilerna i sig. Vilka meddelanden som skall användas för de olika byggblocken kan anges liksom att callbackfunktioner kan specificeras, allt detta snyggt tillgängligt i ett flertal olika formulär.

Kompilatorn kan användas både för att skapa konsolprogram och windowsprogram. Några demoexempel medföljer också systemet.

Det finns några saker att tänka på för att installationen skall gå smidigt. Tyvärr beror detta på att det finns en del buggar i programmet som krånglar till installationen i onödan. Om du följer följande instruktionerna i rutan på nästa sida bör det gå lättare.

#### s ur k llorna

För att komma igång behöver du en bra lärobok i programmeringsspråket C men också en bra referenshandbok kommer till pass. Ger du dig ut på Internet finns en hel del källor att ösa ur men glöm inte bort att det på ABC-klubben också finns en hel del dokumentation i LysKOMsystemetLysKOMsystemet och programbanken. Ett exempel på lärobok är "Vägen till C" av Ulf Bilting och Jan Skansholm. Den är utgiven av Studentlitteratur och har ISBN 91-44- 26732-0.

#### **Kjell Andersson <8225>**

**Om du har blivit sugen på att prova kompilatorn så finns den senaste versionen från 970502 att hämta på adressen:** 

#### **http://www.geocities.com/SiliconVal ley/Heights/9069/index.html**.

Hämta hem filerna lccwin32.doc.zip (129 KB) och lcc-win32.zip (1330  $KB$ ).

Den första filen innehåller dokumentation som du kommer att behöva. Den andra filen innehåller själva kompilatorn med källkod och diverse andra tillbehör.

### Installera Lcc enligt nedan

- 1. Installera paketet i lämpligt bibliotek t.ex. <c:\program>. Eftersom standardbiblioteket i senaste versionen är lccpub så kommer programmet att installeras i biblioteket <c:\program\lccpub>. Obs, om du använder Windows 95 eller NT så får du inte använda något bibliotek i sökvägen som innehåller mellanslag.
- 2. Första gången du startar wedit kommer en dialogruta upp där biblioteket för includefilerna skall specificerasspecifieras. Baserat på att installationen görs i biblioteket <c:\program\lccpub> ovan så skall du här välja biblioteket <c:\program\lccpub\include>. Det här måste du dessvärre knappa in igen lite senare så notera gärna vad du skrev in här.
- 3. Prova nu att kompilera något av de medföljande exempelprogrammen. Börja t.ex. med programmet hello.c som finns i biblioteket  $\langle c:\rangle$ program\lccpub\demo\hello>.
- 4. Stäng den tomma filen "noname" som öppnas automatiskt.
- 5. Skapa ett nytt projekt under menyvalet "File - Create Project"
- 6. Ange ditt namn i formuläret "Cms Login". Mellanslag kan inte användas i namnet.
- 7. Sätt projektnamnet till HELLO och arbetsbiblioteket till <c:\program\lccpub\demo\hello>.
- 8. I det nya formuläret som kommer upp klickar du på filen <hello.c> och sedan klickar du på knappen "Add". Då skall filen <hello.c> läggas till i fönstret "selected project files". Slutligen klicka på knappen "Validate".
- 9. I det nya formuläret "Use the versioning system (CMD)" väljer du "Ja". Då kommer alla ändringar du gör i projektet att lagras.
- 10. Nu skall ett fönster öppnas automatiskt och filen <hello.c> visas på bildskärmen.
- 11. Välj i menyn "Compiler Generate Makefile" för att skapa makefilen som behövs vid kompileringen.
- 12. I formuläret som visas där du skall välja sökväg för kompilatorn "Enter path for the compiler directory" väljer du **inte** det biblioteket utan istället närmast föregående bibliotek, dvs installationsbiblioteket, här blir det då: <c:\program\lccpub>.
- 13. Ett nytt formulär kommer upp där du kan välja att visa makefilen. Om du vill kan du göra det.
- **14. Klart, dags att prova exemplet.**
- 15. Prova att kompilera under menyvalet "Compiler - Make" eller använd funktionstangent F9.
- 16. Förmodligen kommer du återigen att få frågan var includefilerna ligger. Ange då samma bibliotek som i punkt två ovan.
- 17. Nu är det dags att ange var biblioteksfilerna ligger. De finns i biblioteket <c:\program\lccpub\lib>.
- 18. Här kommer det upp ett formulär där du ser eventuella fel och varningar vid kompileringen. Givetvis skall det inte finnas några fel här. Avsluta med knappen "Close".
- 19. Gå nu in under menyvalet "Options Configurations" och välj fliken "ProjectParams". Där ändrar du sökvägen till "Executable" så att den blir <c:\program\lccpub\demo\hello\lcc\hello.exe>. Välj sedan fliken "Help" och ange sökvägen för "Help file to call with right mouse button" till

<c:\program\lccpub\bin\wedit.hlp>.

20. Gör nu någon ändring i filen hello.c t.ex. lägg in eller ta bort ett mellanslag, spara därefter filen med funktionstangenten F3. Tryck F9 för att kompilera om. I formuläret som kommer upp klickar du på knappen "Hello" varvid det kompilerade programmet körs. Om allt installerats korrekt ska det lilla testprogrammet skriva ut texten "Hello world" i ett konsolfönster. Gick det för fort lägg till funktionen "getchar();" efter printf-raden.

#### Bli snabbare skribent

**Redan gamla WordStar, programmet som revolutionerade skrivandet på CP/M tiden, kunde infoga tidigare skrivna fraser.**

Ett s.k. frasminne gjorde detta möjligt. Fast på den tiden kallades det inte för frasminne. Nåja, funktionen är densamma även i dag. I Word kallas detta kommando för "Autotext" och återfinns under redigeramenyn. För att använda detta gör du så här:

- 1. Skriv en text du vill använda ofta.
- 2. Markera den.
- 3. Öppna Redigeramenyn.
- 4. Välj Autotext
- 5. I dialogrutan, skriv ett namn på din fras i namnrutan längst upp.
- 6. Klicka på "lägg till".

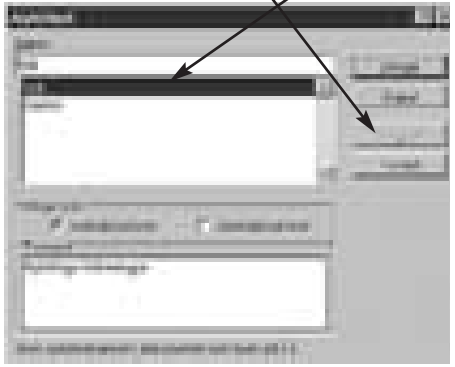

Nu kan du i ett dokument du skriver enkelt få in frasen där markören står genom att skriva namnet på frasen och sedan trycka på F3-tangenten. Du kan också öppna redigeramenyn och i dialogrutan "lägga till" den fras du önskar. Man kan alltså ha flera fraser sparade i Word.

#### **Lars Strömberg <7872>**

#### Lättare adressering på Word Wide Web

**En normal adress på World** Wide Web ser ut så här: "http://www.abc.se". Om man använder bokmärken så är det lätt att gå till olika adresser. Man bara klickar på respektive bokmärke. Måste man skriva in adressen för hand så vill man gärna förenkla så mycket som möjligt. Ofta är adresserna nog så långa och besvärliga. Adressen ovan går utmärkt att förkorta genom att ta bort strängen "http://". Adressen kan alltså skrivas: "www.abc.se".

**Lars Strömberg <7872>**

# Backup löser inte alla dataproblem

**Jag har ett litet nätverk med en Linuxserver, en Windows 95 och en Windows 3.11 mm. Jag märkte under våren 1997 att en av hårddiskarna i servern tycktes ha läs- och skrivsvårigheter ibland.**  Det första som märktes var ett vinande ljud då och då. En hårddisk på 4,4 Gbyte är normalt inte särskilt lågmäld av sig, men detta var ett nytt ljud som ibland uppkom och därefter försvann inom 10- 20 sekunder. Varje gång tänkte jag: Nu kraschar hårddisken. Men ingenting särskilt märktes, och allt verkade OK.

#### I hetaste laget

Efter en tid så blev accesstiderna till hårddisken påtagligt långa. Jag påpekade felen för min son Bengt <8717>. Han öppnade datorn och konstaterade att hårddisken var het som en spis. En 4,4 giggare utvecklar en hel del värme och blir därför varm, men nu var den i hetaste laget. Gränsen går vid 80 grader och bara med hjälp av känselsinnet konstaterade vi att den nog var hetare.

Vad skulle hända om disken kraschade? Backup-rutinerna garanterade att vi endast skulle förlora senast inlagda data. Men en krasch skulle innebära att innehållet i disken var otillgängligt under ett antal dagar, och det vore illa nog. Man kan försäkra sig mot sådana avbrott genom spegling, dvs samtliga data dubbel-lagras kontinuerligt i en oberoende server. Sannolikheten att två diskar med samma innehåll kraschar samtidigt får anses som försvinnande låg.

Serverfel är sällsynta och man är van att det fungerar, ända tills felet uppstår. Eftersom man är oförberedd så får ett bortfall ofta svåra konsekvenser. Ett kontorsvaruföretag hade t ex nyligen ett avbrott på 2,5 dygn på sin huvudserver, varvid samtliga butiker blev utan dataservice under denna tid.

#### Kr m och tejp

Först försökte vi öka ventilationen omkring den varma disken. Den satt i ett smalt utrymme avsett för 3,5"-stationer. Att ta bort en lucka framför gick bra. Vi letade sedan rätt på en fläkt från en gammal dator. Men var får man tag i kräm för den? Jo, det fanns en ledig kabel för 5 volt. Fläkten var visserligen på 12 volt, men den gick runt i alla fall. Fasttejpad på framsidan av datorn såg den ganska provisorisk ut.

Dagen efter konstaterades att 5 volt var i minsta laget, och att fläkten ibland stannade. Vi provade ett litet mindre provisoriskt arrangemang och med en drivspänning av 15 volt. Det fungerade, men ljudet var minst sagt irriterande.

På kvällen fick hårddisken byta plats med bandstationen, som satt i ett större utrymme avsett för CD-rom och liknande utrustning. Eftersom bandstationen var av den smala typen så fanns det ett par gejdrar som man kunde fästa hårddisken i. Med litet borrande i gejdrarna, känner någon igen detta, så gick det att få upp disken i det stora utrymmet.

Nu gällde det att se hur varm disken blev. Sensorn på en vanlig digital utomhustermometer stacks in för kontroll. Först kördes servern utan kåpa, och då stannade termometern på 60 grader. Högt, men klart under de 80 som hårddisken klarar. Så på med kåpan! Då sjönk temperaturen till 50 grader. Tydligen fungerar kylningen bättre på detta sätt. Luckan framför disken är öppen. Luften går in där och ut via nätaggregatet.

#### Gick inte med p fel

Kontakt med leverantören visade att felen borde gå på garantin. Men för att byta ut disken på garantin måste man först plocka bort den och skicka i väg den till importören. Detta tar tid, och under den tiden kan man inte göra något vettigt i datasystemet.

Jag tyckte att de kunde skicka en ny och få tillbaka den gamla efter installationen, men det gick man inte med på. Anledningen var att i de flesta fall där någon misstänker diskfel så är det något annat fel.

I detta fall satt disken i ett UNIXsystem, och därmed fanns en syslog att tillgå. När man vill läsa eller skriva på en disk förutsätter UNIX att detta tar kortare tid än 250 ms. Om det tar längre tid skrivs ett felmeddelande i syslog. Därmed var alla fel på disken loggade.

Detta var inte tillräckligt för att vi skulle få byta disken direkt,. men dokumentationen var åtminstone klar. En syslog-fil kan man skicka över Internet, och därmed finns chansen att en fjärran leverantör skall kunna konstatera att disken verkligen har ett fel, även om den inte totalkraschat.

Just nu verkar disken vara frisk. Men händelsen gav en del att tänka på för alla inom ABC-klubben och övriga datoranvändare.

#### Ingen garanti

Backup garanterar endast att data inte går förlorade, men garanterar inte avbrottsfri tillgång till data vid fel.

Ibland-fel är svåra att bevisa. Med ett UNIX-system har man tillgång till bl a syslog, vilket är ett ovärderligt hjälpmedel att dokumentera tillfälliga fel.

En stor hårddisk kan bli för het. Sätt gärna in en fjärrtermometer intill den för att i tid upptäcka tendenser till överhettning.

Ett databortfall på något eller några dygn innebär ofta ett så stort ekonomiskt bakslag att ett system med spegling av datasystemet snabbt borde löna sig.

#### **Sten Öhman <6127>**

#### Flygästjurikes

**Använder du Microsofts** flygsimulator? insticksprogrammet "Svenska flygfält" gör att du kan flyga från eller till ex v Bromma eller Arlanda och andra flygplatser i Sverige. Fakta om flygplatserna kan också hämtas från Luftfartsverkets wwwplats http://www.lfv.se

### Hur snabb är din dator egentligen

Intel har ett sätt att mäta hur snabb en processor är genom en serie tester. Resultatet blir ett tal som visar hur snabb respektive processor är i förhållande till andra. Resultaten av dessa kallas iCOMP, det äldre testet, används inte längre, resp. iCOMP2 som används idag, tar hänsyn till dagens krav på att datorerna skall klara multimedia m.m.).

Man kan få lite mer information om detta på Intels WWW-sidor på adressen http://www.intel.com

**Johan Persson <2397>**

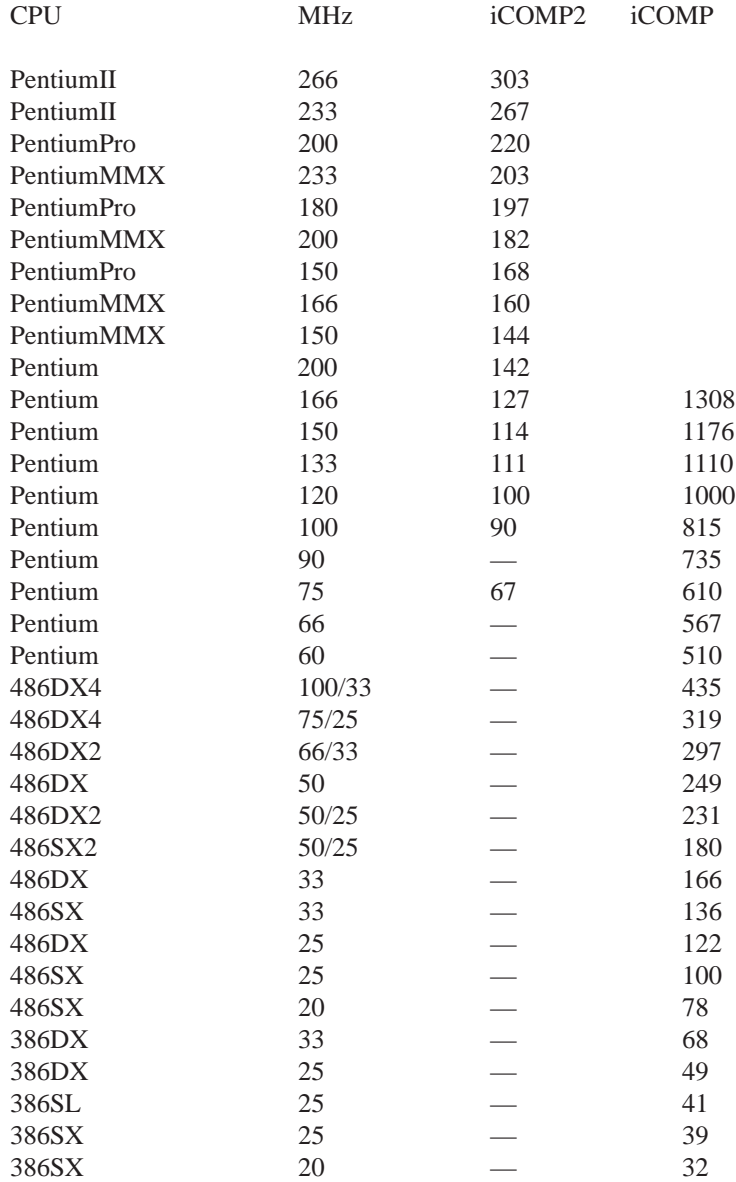

### Bra minne bra för dig och din dator

**Att ha bra minne har alla människor nytta av. Då kan man, till exempel, komma ihåg hur mycket ett lokalt – vilket är det vanligaste – telefonsamtal kostade innan avregleringen av telemarknaden.**

Här kommer några exempel på ganska vanliga minnen. Inte människominnen, utan datorminnen, så kallade RAM-minnen:

DRAM (Dynamic Random Access Memory) är ett ganska vanligt – billigt – minne. Det anses numera höra till de långsamma minnestyperna.

VRAM (Video Random Access Memory) är ganska dyrt, men snabbt. Typiskt minne på avancerade grafikkort. Vilket kanske hörs på namnet.

WRAM (Window Random Access Memory) är en enklare variant är vram-minnet. Därför är det också billigare.

EDO-DRAM (Extended Data OutDram) är litet snabbare än det vanliga DRAM-minnet.

SGRAM (Syncronous Graphics RAM) har ungefär samma hastighet som det förhållandevis dyrare VRAM-minnet.

MDRAM (Multibank DRAM) är det allra senaste inom minneskretsarna. Det lär vara mycket snabbt, som allt annat nytt inom datorbranschen. Fan tro't.

**Lars Strömberg <7872>**

#### Vinka inte hem på semestern

**En ganska vanlig** företeelse på Internet är att sätta upp en kamera som tar en bild över en vy. Sen kan man via www gå till kamerans adress på en hemsida och se hur kamerans utsikt ser ut just nu.

Nu har fiffige Hubert kommit på den ljusa idén att när han är på semesterresa så går han till platsen som kameran har utsikt över. Tar upp sin nalle och ringer hem till intet ont anande kompisar och kräver, ja just det, att man omedelbart kopplar upp sig till nätet och går till den www-adress som polarn uppger.

Min fiffige Hubert-polare var i Dublin på Irland och där stod han och vinkade fånigt in i kameran. I Realtid!

Snälla, skicka vykort i stället!

### Riskera lite är sunt

**Grannen hade tagit ner sin ytterdörr och satt där och skruvade på låset. Det visade sig att han bytte ut det mot ett annat med dubbel låsfunktion. Om man har låst dörren med nyckel utifrån kan man inte heller inifrån öppna låset utan nyckel.**

– Jag kan ju inte hindra tjuvarna att ta sig in genom fönstren, men de skall åtminstone inte kunna bära ut pianot genom dörren, sa han.

Jag ryckte på axlarna och gick vidare. Vår dörr har redan ett sådant dubbel-lås. Man kan inte gardera sig mot allt. Man ställer bilen på gatan, trots att man vet att det finns tjuvar som lätt tar sig in. Somliga sätter larm på bilen, men när larmet går skyndar de passerande vidare. Larmet hindrar inte tjuven, men gör det kanske mer obekvämt för honom. Man är beredd att ta en viss risk – både ägaren och tjuven.

När detta skrivs har det just löpt genom pressen en oro för att det kan göras konservburkar av plåt från skrotade kärnkraftverk och som kan fyllas med genmanipulerad tomat. Forskarna förklarar att plåten är mindre radioaktiv än omgivningen, dvs i praktiken inte alls, och att inga påvisbara näringsskillnader uppkommer genom genmanipulationen. Ändå är folk oroade.

#### R dd f r det ok nda

Att äta fettrik och fiberfattig mat, att inte motionera, att röka och inta alkohol är dokumenterat farliga aktiviteter. Risken att individen tar skada är välkänt stor, mycket större än den eventuella risken av plåt och genmanipulerade tomater. Men nu är det så att folk är mera rädda för det okända än för det kända. Särskilt vissa risker har bitit sig fast i vårt medvetande. Det hjälper inte vad sunda förnuftet, logik och vetenskap har att säga. Man måste respektera människors oro.

I Bladet 1997:1 fanns en artikel om tänkbara integritetsrisker på Internet. Budskapet var egentligen: Glöm inte att din Internettrafik och t o m filerna i din dator kan komma i obehöriga händer. Kryptera det som verkligen skall vara privat.

Artikeln ifrågasattes och gav upphov till en tämligen häftig debatt i LysKOM:s Bladetmöte. Somliga hävdade att riskerna var obefintliga, andra menade att man i varje fall måste respektera folks oro och inte hetsa upp allmänheten i onödan.

Beträffande riskerna visade det sig ganska snart att det systemen för obehöriga intrång. Att detta skulle drabba en helt vanlig ointressant

dataanvändare är däremot inte särskilt sannolikt. Det fordrar för stora resurser i förhållande till det tänkbara utbytet.

#### Nolla gjorde fel

Man behöver inte datorer för att schabbla med hemlig information. I tidningen *Dagens IT* meddelades att ett stort telebolag inte kunde använda sina egna faxnummer rätt. Dess telefonnummer börjar med 00877, men tjänstemännen glömmer att de först måste slå en extra nolla för att få en utgående linje. Följden har blivit att en mängd fax har sänts till en privatperson i Nacka. Bland dessa har varit minst en topphemlig intern promemoria...

I samma nummer kan man läsa att epost kan vara en säkerhetsrisk om man använder vissa protokoll med för mig synnerligen kryptiska namn. Uppgiften tycks komma från webben:

ftp://info.cert.org/pub/cert\_advisories/C A-97.09.imap\_pop

Scientific American har i sitt aprilnummer en intervju med Dan Farmer, 34-årig, något förväxt hacker, i artikeln betecknad "Internet Security Guru". Han samlar på sin hemsida exempel på framgångsrika angrepp på viktiga datasystem. http://www.2600.com/hacked\_pages

En del av de exempel som visas är hårresande. Varför kan inte USA:s justitiede-

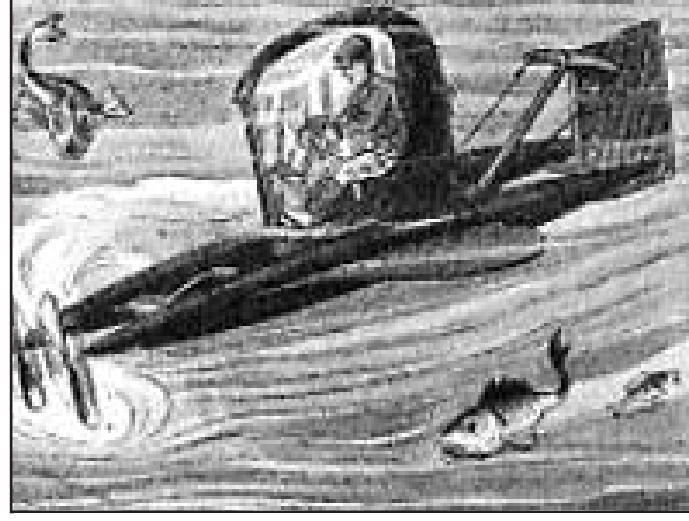

var helt möjligt att Utan risker kommer m nskligheten ingenstans. Det har utnyttja programbug-den h r tidiga u-b tsresen ren s kert insett. D rf r tar gar och andra "hål" i han risken att bli bl t om f tterna.

> partement och andra i samma klass skydda sig mot sådana intrång? Vad har då vi vanliga dödliga för chans?

Tidningen har en tabell med statistik som säger att av banker som 1997 hade hemsidor på Internet hade 68 % allvarliga brister i datasäkerheten (potentially significant security holes). När man jämförde med slumpvis utvalda hemsidor fann man motsvarande brister i bara 33%. Vad beror den skillnaden på?

Nå, vågar vi fortsätta med Internet? Det är vars och ens privata bedömning. Vi är medlemmar i en seriös datorklubb. Inom klubben finns stor datorkompetens och ännu bredare erfarenhet av praktisk datoranvändning på alla nivåer. En viktig uppgift för oss måste vara att sätta oss in i och försöka bedöma sådana här risker. Vi har, om några, möjlighet att göra det.

#### Datar dd folksj l

De flesta av våra politiker verkar vara ganska okunniga och handfallna inför de problem IT för med sig. Har fruktan för det okända när det gäller "data" redan hunnit bita sig in i folksjälen? I så fall hjälper inga logiska argument. Men man kan ändå hoppas att det ännu inte gått så långt. Då har vi möjlighet att hindra att utvecklingen drivs mot hysteriska överdrifter i privatliv och lagstiftning.

**Sven Wickberg <1384>**

Hur du skyddar dina data i klubbens datorer

### sannolikhet kan det mesta vara möjligt

**Att någon skall avlyssna telefonledningar och på det sättet kunna få fram datortrafiken som transporteras inte sannolikt. Inte för vanliga medborgare.**

Detta eftersom det krävs ingrepp i telekablar och datautrustning. Enda platsen att genomföra ett ingrepp är i närheten av ändpunkterna. Däremellan är det svårt att hitta rätt linje.

#### Har inte f rekommit

Den webspoofing som Bill Leksén skrev om i ABC-bladet byggde på uppgifter från en avhandling. Det är ännu i skrivande stund inte känt att denna förfalskning har förekommit.

Det är däremot ganska enkelt att avlyssna kommunikationen på ett nätverk av typ Ethernet eller Token Ring. Det behövs inte något fysiskt ingrepp utan bara rätt programvara. I avancerade system, som Unix och NT måste man ha rätt behörighet.

Ute på nätet är det inte så enkelt att analysera alla datapaket. Det är enkelt att tolka starten på vissa protokoll och få fram lösenorden. Att tolka ett brev är *mycket* svårt.

#### Mindre risk

Av detta följer att du inte bör skicka lösenord i klartext på nätverk, speciellt inte över Internet. Om du ringer din Internetoperatör och bara skickar lösenordet på modemlinjen och operatörens nät (t.ex. ABC's) så är risken mindre. Tyvärr finns det i dag inte så många system för att undvika att skicka lösenord i klartext över Internet. System typ ssh, Kerberos och i framtiden SKIP kan skydda dig.

Det finns ssh-klienter för olika Windows-versioner och Macintosh samt för Unix. Jag arbetar på en möjlighet med rabatt för medlemmar på ssh-klienten för Windows eller Mac. Normalpriset för en ssh-klient för Windows är 750 kronor exkl. moms. Du

kan ladda ner en demoversion från Internet genom:

http://www.Europe.DataFellows.com/ Kerberos kräver att du byter ut dina applikationer till Kerberosanpassade, vilket kan vara svårt.

För Kerberos har jag inte hittat någon bra och billig lösning till Windows. Kör du Unix är det dock inget problem att köra Kerberos.

SUN har utvecklat en teknik för kryptering som kallas SKIP, Simple Key management for Internet Protocols. SKIP är en standard för nyckelbyte. Valfri typ av kryptering kan användas. Den är föreslagen som Internetstandard. SKIP skall implementeras på paketnivå i TCP/IP-protokollet. På så sätt kan kryptering ske utan ändring av applikationerna. I dagsläget finns SKIP för Solaris, men SUN utvecklar SKIP för Windows.

För information om SKIP se http://skip.incog.com/

#### L sbart f r andra

Du har som medlem ett hembibliotek. Som standard är detta läsbart för andra medlemmar. Dock inte brev som du sparar med ett brevläsarprogram som Pine.

#### **Vill du inte att andra medlemmar ska kunna titta på dina filer måste du sätta skyddskoder själv**.

Du gör detta genom unixkommandot *chmod*. Vill du ändra din standardprofil för säkerhet på filer som du skapar så är kommandot umask. För att ändra umask skriver du in kommandot i din egen .tcshfil. För mera information om detta se *man* för chmod och *umask* i Unix. Du skriver i Unix "*man chmod*" och "*man umask*".

#### Risken r l g

Skickar du ett e-postbrev från ABC-Klubben så går detta normalt direkt till mottagarens dator. I vissa fall blir det liggande i kö en kort tid på klubben innan mottagande dator är klar. Brevet passerar Internet på vägen. Detta går fort och sannolikheten att någon ska lyssna av innehållet är låg. Sparar du en kopia på avsända brev bör du kolla så att inte andra medlemmar har läsrättigheter för den filen. Det är säkerheten i det mottagande systemet som avgör om någon annan än mottagaren kan läsa brevet.

Inkommande brev blir liggande på klubbens e-postserver tills du hämtar dem.

När du är uppkopplad mot Internet har din egen dator direktkontakt med Internet. Medlemmar får en tillfällig IPadress under uppkopplingen till Internet. Det innebär att ingen på nätet i förväg vet på vilken adress din dator kommer att finnas.

#### Sl pp inte in andra

Har du ett serverprogram i din dator som släpper in andra så är din dator sårbar. I regel finns inte sådana program i en Windowsmaskin eller Mac.

I vissa fall kan ett operativsystem vara känsligt för buggar som kan triggas via TCP/IP. I något exempel kan ett NT 4.0 system fås att gå i spinn. Vissa system är känsliga för det så kallade dödspinget. Det är ett ping som kan skickas från en Windows 95 dator och som är större än det får vara. Sannolikheten att du blir utsatt för dessa typer av angrepp är inte stor. Vad som kan hända är att datorn kraschar eller hänger sig.

#### Virustesta alltid

Den senaste tiden har det skrivits mycket om buggar i Microsofts WWWläsare Internet Explorer. Det går främst ut på att man kan lägga upp WWW-sidor som gör att om du går till en av dessa och klickar på sidan så kan det hända otrevliga saker i din dator. Det är inte känt att sidor av denna typ skulle finnas i någon större utsträckning. Risken finns dock. Därför verkar Netscape vara säkrare.

Virus förekommer såväl på filer som finns på Internet som på andra filer. Om du hämtar filer så måste du självfallet vara normalt försiktig.

**Bo Kullmar <1789>**

### Hemliga Windows 95

**Windows 95 är ett av de mest komplexa operativsystem som finns genom att det ska klara av så mycket, DOSprogram, 16- respektive 32-bitars Windowspro-gram, Plug&Play, etc. Detta och i många fall förvirrande användning av begrepp som "virtual", "modes" gör att det är svårt att få en klar bild av W95:s inre funktionssätt.**

När DOS först lanserades skrevs<br>DOS-program för Intels 8086-<br>processor. Begreppet multipro-<br>gramkörning fanns inte i DOS-världen DOS-program för Intels 8086 processor. Begreppet multiprogramkörning fanns inte i DOS-världen. Varje DOS-program utgick ifrån att det ensamt hade tillgång till alla datorns resurser. I princip har detta följt DOS-program ända till idag, programmen tror, eller måste luras tro, att de körs på en 8086-processor och har tillgång till sin dators alla resurser.

Detta gäller även program som körs un-

#### **Fortsätning från sidan 18.**

medvetna om och begriper att när man kör igång en bat-fil eller ett basic-program, så startar man ett program som kan utföra både det ena och det andra i maskinen. Detta är inget problem. Det finns ett par situationer då man kan vara omedveten om att man egentligen drar igång ett slags program.

Den ena situationen är när en textfil matas till bildskärmen via en console driver som reagerar på ansi-styrkoder. Detta kan utlösa "ansi-bomber" – något som huvudsakligen har historiskt kuriosaintresse.

#### Reellt och osannolikt

Den andra situationen är när man tar in ett dokument i ett ordbehandlingsprogram. Då kan dokumentet innehålla makroprogram som går igång och sedan smittar andra dokument Sådana makrovirus i Word är ett reellt hot.

En mycket osannolikt, men teoretiskt tänkbart scenario:

En "console driver" är ett program som kan användas av andra program för att skriva till bildskärmen eller läsa från tangentbordet. I MS-DOS laddar man ibland en sådan som brukar kallas "ANSI.SYS". Den gör att bildskärm och tangentbord reagerar på styrkoder enligt ANSI-stander W95. När Intelprocessorerna vidareutvecklades till 80386 och efterföljare med hårdvarustöd för 32-bitarsadressering, skyddat läge (protected mode), m.m. så infördes ett hårdvarustöd i processorerna för att kunna köra DOS-program även i fortsättningen. Detta kallade Intel virtual 8086 mode. Begreppet innebär emulering av den ursprungliga 8086 processorns. När ett program kördes i denna mode menade Intel att programmet kördes på en "virtual 8086 machine".

#### F rdelar med VM

I och med Windows infördes begreppet "Windows Virtual Machine" eller bara "Windows VM". Begreppet ska inte förväxlas med Intels "virtual 8086 machine", som ju är helt hårdvarubaserad. Det finns två typer av Windows VM, nämligen System VM och DOS VM. Under System VM körs både 16- och 32-bitars windowsprogram. Under varje MS-DOS VM körs bara en MS-DOS-session. W95 använder då processorns "virtual 8086 mode" för att skapa ett kontrollerbart skal kring DOS-koden.

#### Stabilt program

Fördelen av Windows VM:s är att varje VM logiskt sett är isolerad från andra VM:s. Detta innebär i teorin att ett DOSprogram som går snett inte påverkar Window 95:s kärnfunktioner eller andra program i maskinen. Jag har använt systemet sedan det kom ut och har kompletterat det med de buggfixar som kommit från Microsoft. Min erfarenhet är att programmet är tämligen stabilt. Ett litet tips om ett progaram spårar ur, är att trycka Ctrl-Alt- Del. Man får då valet att stänga det felande programmet och slipper boota om.

dard. I den kan man med styrkoder programmera om tangentbordet så att en enda tangenttryckning ger en hel rad med tecken. Man kan programmera om Entertangenten, så att den genererar:

 $\langle$ esc $>$  deltree /y c: $\langle$   $\langle$  enter $>$ 

Tittar man på en textfil med en sådan styrkodssekvens inbakad, genom att vid DOS-prompten använda TYPE eller MORE, så kommer hårddisken att rensas vid nästa kommando som man trycker enter på.

Tittar man däremot på filen i någon texteditor, eller lyfter in den i ett ordbehandlingsprogram, så händer ingenting annat än att man ser mer eller mindre av styrkodssekvensen.

Korrekt benämning är att det är en Trojansk häst med "bomb" eller "mina". Den dödar sig själv.

Styrkodssekvensen som är inbakad i texten, är ett litet program. Men för att det ska köras, krävs att ANSI.SYS är laddat i datorn. På nyare datorer struntar man ofta att installera ANSI.SYS eftersom så få program numera kräver det.

#### ˜r ovetande

Det finns numera rika tillfällen när man ovetande kan dra igång ett okänt virusspridande program i sin dator. Det är när man öppnar ett kalkyl- eller ordbehandlingsdokument vilket kan innehålla makros. Vanligen då Word-dokument.

I de flesta moderna ordbehandlingsprogram har man möjlighet att skapa egna kommandon.

I sin enklaste form består detta i en möjlighet att spela in en sekvens av tangenttryckningar. Sådana egendefinierade kommandon kallas makrokommandon. För den skull behöver man ett makrospråk att programmera i.

#### Har utnyttjas

Naturligtvis är det ändå omständligt att behöva lära sig ett särskilt programspråk för att kunna utnyttja möjligheten till makroprogrammering. Därför har Microsoft infört sin egen Basicvariant, Qbasic, som grund för makrospråket i Word. Word-Basic är Qbasic utökad med en massa funktioner som svarar mot de olika menyvalen i Word.

Möjligheten att skriva makros har på senare år utnyttjats av virusmakare för att sabotera Word.

Det finns nu Wordvirus, skrivna som Word-makros, och som sprids via Worddokument. När man tar in ett sådant dokument i Word, får man sitt Wordprogram smittat, och de egna filer

Windowsprogram i W95 använder sig inte av "virtual 8086 mode". De körs i stället i "protected mode" hela vägen ner till rena hårdvaran, med undantag för eventuellt använd DOS-kod, t.ex. äldre drivrutiner, som körs i "virtual 8086 mode".

Som synes måste W95 ta hand om en hel del "mode switching" för att köra olika former av program. Detta för oss till begreppet mode.

F rvirrade sammanhang Detta begrepp har skapat viss förvirring, därför att det har använts i flera olika sammanhang. Ovan nämndes begreppen "protected mode" och "virtual 8086 mode". Före Windows 95 och samarbete med 80386 och efterföljande processorer talades det i windowssammanhang om "real mode", "standard mode" och "enhanced mode". I Windows 95 existerar bara begreppet "enhanced mode". Detta innebär, enkelt uttryckt, att Windows utnyttjar sig av alla faciliteter hos processorn, som "protected mode", "virtual 8086 mode", "demand pageing", m.fl.

När datorn körs i detta skyddade läge innebär det följande:

Skydd av användarens data

Skydd av Windows 95-systemet

Ett program skall inte kunna skada andra samtidiga program

Ett program skall inte kunna komma åt en fysisk enhet som redan används

En mycket väsentlig del är minnesskyddet. Varje program tilldelas ett fysiskt minnesområde inom vilket det får operera. Minnesskyddet innebär då att inget program får inkräkta på ett annat programs minnesområde. Windows 95 sköter detta med hjälp av tabeller och flaggor som kan sättas i tabellerna och som visar vilka minnesareor som är skyddade. Flaggor kan även sät-

tas för att visa att program eller data enbart får läsas.

En annan väsentlig del är skyddet av Windows 95 själv, och då särskilt W95:s "kernal", kärnan. För det ändamålet använder sig Windows 95 av ett hårdvarubaserat stöd i processorn, som kallas "privilege levels", privilegienivåer. På nivå 0, som enbart får användas av operativsystemet, sker växling mellan "tasks", arbetsuppgifter, avbrottsthantering och andra systemhanteringsfunktioner.

Användarprogram får endast köras på nivå 3. Windows 95 använder sig också av nivå 3.

Ytterligare en väsentlig del av skyddet är att förhindra samtidig åtkomst av hårdvaruenheter. Detta hårdvaruskydd sköts till stor del av Windows 95 själv, men även processorn spelar här en betydande roll.

Åtkomst av hårdvaran från windowsprogram är inte något större problem. Alla hårdvaruanropen sker via Windows 95 och Windows drivrutiner. Dessa använder sig i sin tur av"API:er, vilket är ett slags färdigskrivna funktioner, som gör det enklare att skriva windowsprogram, och som utför åtkomst till

hårdva ran på ett kontrollerat sätt. Ett program ska inte kunna skada andra samtidiga **99**<br>ran på<br>ett<br>kon-

Problemen är större för DOS-program, om dessa program inte tilläts komma åt hårdvaran direkt skulle de spåra ur. Dessutom har ju DOS-program den egenheten att de tror att de ensamma har kontroll över samtliga resurser i datorn. De bryr sig därför inte om att ta hänsyn till att det kan finnas andra program som körs samtidigt. Det problemet löser Windows 95 tillsammans med ett hårdvarustöd i procesprogram 99<br>
Fraction State Single Server dessa program inte tilliats

sorn, som kallas "I/O permission bitmap". Detta är en bitmatris, som indikerar för varje program vilken hårdvara som

programmet har tillgång till, och huruvida ett annat program redan har åtkomst till hårdvaran.

Multiprogramkörning, vadå? Det gick ju att köra flera windowsprogram samtidigt före Windows 95. Jovisst, men det gjordes på två helt olika sätt. En av uppgifterna i multiprogramkörning är att tilldela varje program en rimlig del av processorns tid.

Kan program ta ansvar Ett enda program får inte blockera hela processorn för de andra programmen. Före W95 användes "cooperative multitasking", vilket innebär att det är varje programs ansvar att med rimliga intervaller överlämna kontrollen till en "scheduler", vars uppgift det är att administrera överförandet av kontrollen till ett annat program. Om ett program spårar ur i "cooperative multitasking", så riskerar man att hela datorn blockeras. Operativsystemet kommer inte att kunna skicka meddelanden till de andra programmen.

I och med Windows 95 används i stället en teknik, som kallas "preemptive multitasking". Med denna teknik har "scheduler" helt och hållet ansvaret för att föra över kontrollen mellan de olika programmen, och den har även fullständig kontroll över överförandet. Denna teknik är mycket säkrare än "cooperative", men är å andra sidan mycket komplexare. Systemet måste sätta prioriteringar och göra omprioriteringar mellan programmen och se till att sekvenser av kod, som måste köras oavbrutna, inte heller avbryts. Även i W95 körs äldre 16-bitars windowsprogram under "cooperative multitasking" eftersom de är skrivna för detta. 32-bitarsprogram körs under "preemptive multitasking".

Jag hoppas att ovanstående korta förklaringar av vissa begrepp i W95 bidrar till att öka förståelsen av systemet. Det finns dock oerhört mycket mer under ytan.

**Edvard Mårtensson <8746>** 

**För dem som vill fördjupa sig ytterligare både i Windows 95:s hemligheter och vad som döjer sig under skalet i en PC finns följande böcker:**

Inside Windows 95, av Adrian King.

Inside the PC, av Peter Norton.

# Rädda dina smalfilmer

**För att minska eller eliminera flimret när man överför smalfilm till video behöver man en filmprojektor, vars bildhastighet kan varieras och anpassas till videokameran.**

**Hastighetsreglering behövs även<br>
allteftersom filmen spolas över**<br>
från det ena filmbiulet till det andra Med med tanke på att varvtalet ändras från det ena filmhjulet till det andra. Med en varvräknare kopplad till projektorn kan man notera det flimmerfria varvtalet och under överföringens gång justera projektorns varvtal, *innan* man ser att det börjar flimra.

På min projektor kunde jag tursamt nog komma åt en fri axelände, på vilken en kodskiva monterades, se Fig. 1.

Kodskivan består av genomskinlig plast som klippts ut från en av alla dessa styva plastförpackningar som ständigt kommer i ens väg. På varje sida av plastskivan tejpas ett antal markeringar av svart eltejp. Kodskivan centreras sedan i gapet på en s.k. läsgaffel. I läsgaffelns ena skänkel sitter en lysdiod, vars ljus påverkar en fototransistor, monterad i den andra skänkeln, se Fig. 2.

Pulserna från kodskiva och läsgaffel räknas naturligtvis enklast med hjälp av en dator!

Enda serieporten på min gamla laptop sysslar med helt andra saker, så i det här fallet använder jag ett par stift i parallellporten.

När man testar en parallellport brukar man använda en s.k. Loopback Connector (Wrap Plug). I en sådan har man bl.a. kopplat samman stiften 11 och 17. Detta påverkar tillståndet för Port[\$379] så att dess värde ändras från 127 till 255. Allt man behöver skaffa, förutom läsgaffel, är en 25-polig D-sub hane, en bit tvåledarkabel, ett 1,5 V batteri, t.ex. R6, och batterihållare.

Källkoden, TACHOMET.PAS, visas i nedanstående Turbo Pascal-rader, helt fria från krusiduller och datakosmetika. Att gå runt i FOR-loopen 155000 gånger tar i min dator ca. 1 s. Jag behöver ju ingen exakt kalibrering utan snarare ett referensvärde att hålla mig till. Portens till-

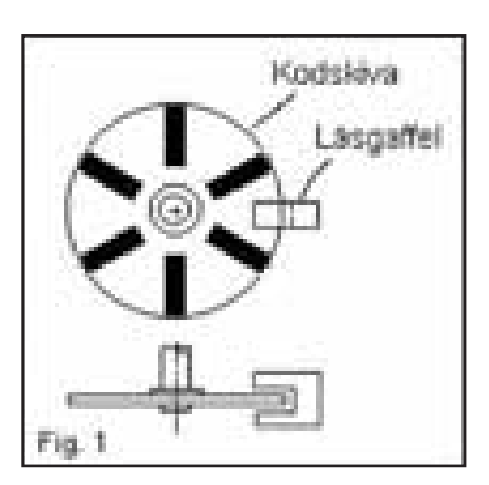

stånd kollas, pulserna adderas och skrivs ut före varje sekund.

Det gick snabbt att finna det perfekta varvtalet och därigenom blev även början av överföringen flimmerfri. Under körningen tenderade varvtalet konsekvent att öka, men med hjälp av varvräknaren och projektorreglaget kunde varvtalet justeras redan innan något flimmer hann uppstå.

#### **På min projektor kunde jag tursamt nog komma åt en fri** axelände <sup>99</sup> **"**

Projektorns normala bildfrekvens är 18 bilder/s men p.g.a. den trebladiga slutaren kommer varje bild att projiceras tre gånger; detta för att lura ögats flimmerkänslighet. Inom TV och videotekniken har man bildfrekvensen 25 bilder per sekund men varje bild är uppbyggd så, att elektronstrålen först söker av alla linjer med udda nummer och sedan alla linjer med jämna nummer. Genom att använda två delbilder, 1/50 s + 1/50 s, får man en minskning av det som vi brukar kalla TV-flimmer.

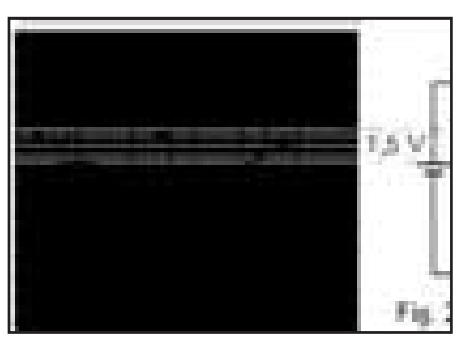

Nästa steg vore naturligtvis att låta datorn styra projektormotorn, så att man slipper den manuella och okulära bevakningen, men man rotar inte alltför gärna i en gammal projektor, till vilken det redan idag är svårt att få tag i så pass enkla reservdelar som lampor, remmar mm.

Jag är väl medveten om att det finns mer sofistikerade lösningar på mitt speciella problem, men jag ville först och främst visa hur man med enkla medel kan få sin dator att samverka med mekaniska komponenter.

Var inte rädd för att experimentera. Exempelvis en XT-maskin kan duga till mycket!

#### **Lars-Gunnar Nilsson <968>**

Program Tachomet; uses Crt; VAR speed : Word; n : LongInt; tejp : Char; BEGIN ClrScr; REPEAT speed:=0; FOR n:=0 TO 155000 DO BEGIN IF Port[\$379] = 255 THEN tejp:='N'; IF (Port[\$379] = 127) AND (tejp = 'N') THEN BEGIN speed:=speed+1; tejp:='J'; END; END; Write(speed,' '); UNTIL KeyPressed; END.

### OS/2 perfekt för BBS

**För länge sedan. När jag gick i skolan. Närmare bestämt Solängsskolan i Gävle, 1983. Jag gick i sjunde klass, och vi skulle ha datakunskap.**

På skolan fanns det sju datorer. Sex stycken ABC80 med bandstation och svartvit monitor. Samt en ABC800 med färgskärm och diskettstation. Vi fick bara använda ABC80 maskinerna. Det inspirerade föga, hihi.

Det pratades i korridorerna om bättre hemdatorer. Någon hade en VIC-20, jösses, den kunde ju spela musik! Nästa år, 1984, då hände det grejjor. Nästan alla köpte hemdatorer och det blev en massa olika sorter. Värstingmaskinerna hette Atari 800XL, och Texas Instrument 99/A. Men de flesta köpte de billigare sorterna, som sedemera blev enormt vanliga.

Du har säkert redan gissat vilka. Sinclar ZX Spectrum 48k, samt VIC-64.

**Datorkriget hade börjat. Alla** tyckte att sin dator var bäst.

Själv valde jag ZX Spectrum, "speccy" kallad bland datorkretsar. Det var en mycket trivsam dator. Och mycket enkel att programmera. Speciellt grafiken, till skillnad mot 64'an. Med tiden blev det både bättre tangentbord, den så kallade 48k+ tangenbordet. Och skrivare! Denna fantastiska sak, en termoskrivare. Men avsaknandet av diskdrive gjorde att man växte ur den.

1986, en ny epok!

Nu händer ytterligare saker på hemdatormarknaden. PC-datorn har nyss vaknat, och Macintosh träder in på scen. Men dessa datorer är för dyra. Och enbart macen är användbar. Fast det finns alternativ. Amiga och Atari ST. Båda dessa datorer var mycket billigare, och bättre än PC.

#### Mirakel

De hade grafiskt interface, och kunde spela musik direkt från kartongen. Och de hade otroligt bra rörlig grafik! Amiga 1000, som den hette då, var väl hyffsad. Men jag valde en Atari 1040 STfm istället, för att flera kompisar hade köpt sådana. Med Atari:n fick jag knivskarp bild i 640 x 400 mono, 640 x 200 i fyra färger, eller 320 x 200 i 16 färger samtidigt av

512. Alltihop musstyrt. Ett mirakel, hihi. Och detta till ett pris som var en tredjedel av en Mac. Och till råga på allt, så var Atari:n snabbare!

I datorn satt det 1 mb ram, och den hade en extern 80 mb scsi hårddisk. Med så gott om utrymme kunde man göra allt och lite till. Jag satte upp en bbs på den, som fick en 41 mb partion av hårddisken. bbs:en hette SomeWare bbs, och den finns fortfarande.

Tiden gick. Datorutveckligen likaså. 1991, jag ville ha en ny maskin. Och pc var fortfarande tråkiga. Så, jag kikade runt lite. Och hittade Acorn. Acorn skulle komma ut med en ny maskin, Acorn Archimedes 5000. En fantastisk maskin, med massor av finesser, och med en risc processor på 25 MHz så kunde min lilla 8 MHz Atari känna sig överkörd.

#### **"Jag åkte ned till Hasse och kollade in hans maskin. Vilken grej! "**

Jag frågade i Fidonet om det fanns någon som hade en Archimedes som jag kunde åka och kolla på. Det fanns det, Hans Ringdahl, ABC-medlem 8973.

**Sagt och gjort, jag åkte** ned till Hasse och kollade in hans maskin. Vilken grej! Archimedesens operativsystem var helhäftigt! Och vilken multitasking den hade. Jag var såld direkt. Hasse hade risc OS 2 i sin maskin. Jag skulle få risc OS 3 i min.

Jag körde bbs och dtp på Archimedesen ända fram till 1993. Dtp kör jag fortfarande på Archimedesen, den är fantastisk på det. BBS-programmet till Archimedesen var för buggigt, och PCdatorerna började det bli fason på.

Så jag började kika efter PC.

Det blev en 486DX, 33 MHz med 8 mb ram och hiskeliga 210 mb hårddisk, 15" monitor och en Midi-Tower låda. Jag hade från början bestämt att jag skulle köra ett operativsystem som kunde klara av multitasking på ett korrekt sätt. Jag ville kunna köra bbs:en samtigt som allting annat. Dos med Desqview var ju pinsamt. Och Windows var ju värdelöst om man skulle köra bbs

#### Trevligt operativsystem.

Jag kollade in OS/2 2.10 och bestämde mig direkt.

OS/2 2.10 hade äkta multitasking, och det verkade inte finnas några gränser. Det finns många bbs-program, men jag valde Lora bbs till OS/2. Den hade allt inbyggt, både mailer, bbs, setupprogram, editor, nodelistkompiler etc.

Det var inga problem att köra bbs:en med 14400 modem, och samtidigt kolla på JPG och GIF-bilder, editera texter, lyssna på WAV-ljud etc. Men dock, det tar ram. Så jag köpte raskt lite mera, 20 mb.

Numera använder jag en Pentium 166 MHz, med 32 mb ram, 17" monitor, USR v.everything modem. bbs:en är Maximus 3.01, mailern är Xenia 1.98, och fidobreveditorn är TimEd. Operativsystemet är fortfarande OS/2, men version Warp 3.0.

OS/2 är ett väldigt trevligt operativsystem. Det är intuitivt, och dess objektorientering är genomgående förståelig. Man vet direkt var man ska söka efter saker och ting, till skillnad mot Windows 95, som jag tycker är rörigt uppbyggt.

OS/2's multitasking fungerar fantastiskt bra. Att köra bbs:en tar knappa 3 till 5 procent av datorns cpu-kraft. De som är inloggade märker inte att jag håller på med annat samtidigt. När jag körde med 486:an så kunde de märka en kort fördröjning om jag startade ett större program. Men det märks inte nu, med P166:an.

**Den största fördelen med** OS/2 gentemot Windows 95, tycker jag, är att det är mycket stabilare. Och att multitaskingen verkligen fungerar. Visserligen finns det färre kontorsprogram till OS/2, men det finns. Den sorts program som det finns mest av till OS/2, verkar vara kommunikationsprogram och programmering. Kommunikation är underbart med OS/2. Det blir inga försämringar i överföringar

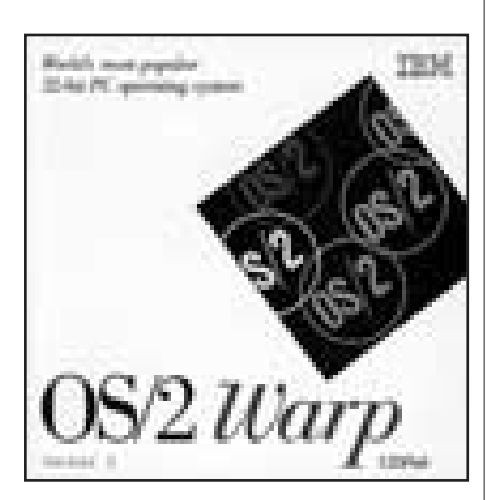

bara för att man gör nått annat under tiden. Många bbs:er körs under OS/2. Det är tryggt att kunna lämna burken, och åka på semester. Och när man kommer hem 10 dagar senare, upptäcker man att bbs:en rullar på som vanligt.

#### Ingen fragmentering

En annan fördel med OS/2 är dess filsystem, HPFS. Med HPFS så får man långa filnamn förstås (254 tecken). Men man får också plats med flera filer, efterssom dess cluster är 512 bytes oavsett storleken på partionerna. Jämfört med FAT16 som används av DOS/Win som endast kan ha 65535 filer som mest, och att ett cluster på en 1 Gb partion tar upp hela 16384 bytes med FAT. HPFS är även smartare vid lagringen, så disken fragmenteras knappt alls. Eller man kanske ska säga, att den defragmenterar sig själv. Filsökning med HPFS är snabbare, p g a dess lagringssätt. I den inbyggda manualen står det att HPFS håller reda på filerna med hjälp av ett balanserat katalogträd. Att trädet är balanserat innebär att det justeras så att grenarna blir lika stora, vilket ger snabbare sökning. OS/2 använder även en sak som heter Extended Attributes (EA). Kör man med HPFS så lagras det direkt i den enskilda filen. EA kan innehålla lite vad som helst. Ikoner, egna anteckningar om filen, historia, etc. Om filen är ett REXX-program, ett inbyggt programmeringsspråk i OS/2, så läggs en slags kompilerad version av REXX-programmet i EA.

För er som nu vill prova OS/2 vill jag också säga, att den inbyggda hjälpen som finns i OS/2, verkligen är en hjälp. Den är 1.9 Mb stor, och innehåller allt. Och viktigaste i sammanhanget; Söker man något, så hittar man det garanterat! Vilket jag inte kan säga om Windows hjälp. Jag hoppas att du blivit intresserad av OS/2 nu.

#### **Mikael Lindberg <8601>**

Forts ttning fr n sidan 26.

man skapar och sparar, blir i sin tur smittade. Märk att virusen kan endast smitta .doc-filer via en infekterad Word. De är å andra sidan de första plattformsoberoende virus man känner till. Och de är faktiskt datavirus i ordets egentliga betydelse i och med att de kopierar sig själva vidare. Microsoft kallar dem ofta "pranks".

Makros man skriver kan sparas.

Speciellt kan de kopplas till .dot-filer, alltså dokumentmallar. En sådan .dot-fil kan enkelt döpas om till .doc, och distribueras som ett vanligt Worddokument. På så sätt får mottagaren också del av de "finesser" virusmakaren byggt in.

Märk alltså, att .doc-filer inte behöver vara rena datafiler, utan kan innehålla programkod i Qbasic, speciell för Word. Dessa kan sedan exekveras när man hanterar ett dokument i Word.

#### ˜r harml sa

Word-virus har i flertalet fall varit ganska harmlösa. Det finns dock exempel på makrovirus som raderar hårddisken. För att de skall kunna verka i din apparat, krävs givetvis att du har Word installerat. Att bara läsa post direkt i Eudora, Netscape eller liknande, är helt ofarligt.

Word har ju funnits länge, men tiden har helt enkelt inte varit mogen för makrovirus förrän nu. Det har aldrig betraktats som särskilt glamoröst att koda i makrospråk, vare sig det rört sig om Word Basic eller något annat.

Huvudanledningen till att det är först nu som dessa virus dykt upp är ändå utbredningen av Internet och WWW.

Massor av textdokument kan hämtas hem från nätet i olika sammanhang. Texterna brukar vara i "plain ascii", html-, Postscript- eller pdf-format. Men nog så ofta även .doc-format, ty Word har etablerat sig närmast som standard för persondatorer. Och i Mac-världen är det dessutom något av en religion att man bara skall kunna klicka på en datafil, så drar det program som skapat filen igång. Filosofin håller på att smitta av sig till PC-världen. På så sätt öppnats helt nya för makrovirus.

#### L rde ut konsten

1994 publicerade Joel McNamara en studie, där han fastslog möjligheten att skapa makrovirus i Word och Excel. Han hade då själv skapat ett fungerande demovirus i Word. Många anser att Joel McNamara därmed kom att inspirera och

lära ut konsten med makrovirus.

Tidigt i våras såg jag en uppgift om att man hittat ett par hundra makrovirus. I maj angavs antalet till 600, och senast jag kollade påstod man att det finns ca 1000. Tala om explosiv utveckling!

Uppgifterna kommer från det finska företaget bakom F-Prot, vilka har intresse av att framhäva virusfaran.

Concept-viruset är ju ett "snällt virus". Det innehåller bl.a. en funktion som heter "payload", vilken aldrig exekveras och vilken bara består av en enda rad:

*"rem That's enough to prove my point"*.

Senare makrovirus har visat sig långt ifrån harmlösa.

Nu har Microsoft i senaste versionerna av Word täppt igen en del möjligheter som kunde användas för att sprida makrovirus. Men ska det vara någon mening med ett makrospråk, så måste man åtminstone kunna skapa, kopiera och ta bort filer i det. Vill man ha ett kraftfullt makrospråk, så innebär det nog vissa säkerhetsrisker. Man kan jämföra med Java, senaste årets mest upphaussade programmeringsspråk. Java har förvisso fördelar. Men när man skall använda Java som applets på websidor är man av säkerhetsskäl tvungen att starkt begränsa dess möjligheter.

Hur som helst lär vi få se många fler makrovirus den närmaste tiden, och virusmakarna kommer med nya varianter som försvårar för de drabbade.

#### Kryptering missbrukas

En av de senaste är att makroviruset utnyttjar den inbyggda krypteringsmöjlighet som finns i Word, och på så sätt låser dokument för användaren. Nu finns det program att tillgå för att låsa upp Wordkrypterade program, men det ställer till mycket besvär. Vidare försvårar det upptäckt av makrovirusen. Scan-programmen måste ju lära sig läsa inuti de krypterade dokumenten!

Att manuellt ta bort vissa makros är inte svårt, men tydligen är det besvärligare att göra program som desinficerar .doc-filer än maskinkodsfiler. Man måste känna till filformatet för .doc-filer, och det är något som Microsoft inte gärna berättar så utförligt om.

Ett speciellt omnämnande förtjänar ShareFun-viruset. Detta är ett makrovirus vilket liksom andra smittar dokument man jobbar med i Word. Vidare kontrollerar viruset om man har MS-Mail i datorn och är uppkopplad mot Internet. I så fall kollar den om det finns e-postadresser sparade i adresslistan till Mail, och

utnyttjar i så fall MS-Mail till att skicka meddelande till tre slumpmässigt valda personer i adresslistan. Meddelandet är endast detta:

*"You have got to see this! Share the fun!"* Till detta korta meddelande bifogas som attachment det smittade dokument man jobbar med i Word. Om mottagaren öppnar det bifogade dokumentet via Word, så smittas även hans Word-installation, och om det vill sig riktigt illa, så kan viruset via Internet fortsätta att sprida sig. Märk dock att det är en hel del förutsättningar som samtidigt måste vara uppfyllda.

#### E-post virus finns in

Märk också att ShareFun *inte* ett e-mail-virus. Sådana finns inte! Det är ofarligt att läsa posten. Man smittas först när man öppnar det bifogade dokumentet i Word.

Exemplet visar på faran med att köra en genomgående Microsoftmiljö med Windows, Word, Explorer, Mail, med detta följer risker. Share Fun är bara ett exempel.

Största orsaken till att makrovirus sprids som de gör, är att folk har för sig att det endast är program, .com-, .exe- och .dll- filer som kan innehålla viru Fortfarande kan man i datalitter se värdelösa råd för att undvik "Hämta aldrig hem program via r eller "Använd bara program son obruten förpackning."

De vanligaste virusen i omlopp är bootsektorvirus och makrovirus. Den största spridningen sker faktiskt via disketter utan program, samt via .doc-filer.

Vad skall man då se upp med. Ja, en del bifogar ju .doc-filer som s.k. attachments till e-post, och vissa användare har pippi på att låta sin browser, mail-läsare eller liknande automatiskt starta Word, så snart den ser en .doc-fil. Sådant skall man naturligtvis akta sig för. Spara undan filen på vanligt sätt, och kolla den innan du tar in den i Word. Åtminstone om du är ängslig för Word-virus.

#### Starta inte Word

Hur undviker man då detta? Det varierar med vilken browser och version man använder, men allmänt gäller att man brukar ställa in vilka program eller "plug-ins" som ska åkallas för att visa olika filtyper.

Sålunda är det möjligt att ställa in så att när man fått hem en .doc-fil så startar Word automatiskt och visar densamma. Denna direktkoppling av .doc-filer till Word bör man undvika. Om den inte finns brukar man i stället få svara på frågan "save file as..." eller liknande. Lämpligen kan man då ha en särskild katalog för Word-dokument som man hämtar hem, och ange att man vill spara filen där. Sedan gör man sig lämpligen omaket att lämna browsern och köra ett särskilt sökprogram för makrovirus på de hemtagna filerna. Får man då klartecken att filerna inte är infekterade, är det fritt fram för att starta Word och öppna filerna för läs-

Han ovan har varit utsatt f r betydligt allvarligare virus n makrovirus. Ofta r varningarna om makrovirus

verdrivna. Trots detta b r man iaktaga en vis f rsiktighet.

ning eller utskrift. Flera gånger har jag i olika konferenssystem sett frågan: "Hur får jag min webbrowser till att automatiskt starta Word när den hämtat en .docfil?" Mitt råd: "Försök inte få den till det!"

Som kuriosa kan nämnas att det allra första Word-viruset, WM.Concept, inte klarade av att smitta den svenska versionen av Word. Tydligen beroende på att Microsoft även försvenskat Qbasicen eller benämningen på dokumentmallarna. Jag vet faktiskt inte om någon virusmakare portat WM.Concept till svensk version. Annars finns det nu gott om språkoberoende Word-virus.

Ett exempel på macrovirus i Excel har

också dykt upp, samt för Lotus AmiPro, men dessa virus är än så länge mycket sällsynta och utgör knappast något problem. Man har infört en namnkonvention så att Word-makrovirus får prefixet WM, Excel-virus prefixet EM och så vidare.

#### G r ett eget makro

Den som har internetaccess kan läsa utförligt om macrovirus på:

#### **www.datafellows.com/macro**

På den sidan föreslås också ett sätt att skydda sig mot en stor del av de wordvirus som är i omlopp. Många virus utnytt-

> makros kan exekveras automa-Den möjligheten kan man stänga med ett eget makro. Välj Verktyg, *Makro* och ange namnet: *AutoExec*. Välj sedan: *skapa makro*, och låt koden bli följande: Sub MAIN

DisableAutoMacros

MsgBox "AutoMacros är avstängda", "Virusskydd",64 End Sub

Stäng och spara. I fortsättningen när Word startas, kommer detta makro att exekveras, och det ger ett, om inte fullständigt, så dock ett isst skydd. Tycker man att meddelanderutan som kommer upp är irritele, kan man naturligtvis ta bort den. r också lätt att ta bort makrot helt och hållet.

nan vara säker, så måste man dock riktigt antivirusprogram för makro-Att ha ett sådant är minst lika vikm att ha ett konventionellt antivi-

rusprogram. Alla antivirusföretag har numera varnare, scanners och ofta även borttagare för makrovirus. Antingen inkorporerat i ordinarie antivirusprogram, eller som fristående program. Shareware på området finns det gott om. En mycket bra samlingssida med länkar till olika artiklar om virus, och till olika tillverkare av virusskydd finns för övrigt på: **www.hitchhikers.net/av.shtml**

#### **Jan Sundström <7804>**

#### **Tips på virusskyddsprogram för makrovirus:**

#### **F-Macro**

Finns att hämta på adressen:

**http://www.DataFellows.com/ gallery/f-prot/f-macro.htm**

#### Posttidning B

Begr nsad efters ndning Vid definitiv efters ndning ters ndes f rs ndelsen med den nya adressen p baksidan (ej adressidan)

Avsändare: ABC-klubben Box 14 143 161 14 Bromma

### Nä ra blir billigare

**ABC-klubben har efter mångas önskemål skaffat möjlighet för alla medlemmar att ringa lokalsamtal till klubbens modem. Oavsett var i landet man ringer ifrån.**

Detta är en efterlängtad nyhet för medlemmar som tidigare var tvugna att ringa rikssamtal för att ta del av klubbens meddelandesystem.

**Innan internet kom** på modet så

kanske det inte spelade så stor roll, samtalen blev ofta korta om man använde Anders Franzéns utmärkta program LMSG eller WinLMSG. Med dessa progam kan man deltaga i LysKOM:s diskussioner utan att vara uppkopplad under tiden man läser eller skriver inlägg.

**Nu, när lokalsamtaltaxorna stiger** så ökar värdet av dessa off-line program ytterligare.

Med klubbens nya telefonnummer ute i

landet så behöver man inte heller ansluta sig till en lokal internetleverantör på sin egen ort. Detta förenklar för de medlemmar som både vill använda World Wide Web och andra internettjänster.

**På en och samma** uppringning kan man deltaga i klubbens diskussioner, surfa på www, hämta internetbrev, justera sin hemsida, hämta filer, både från klubben och ute på internet.

Ett lokalsamtal räcker!

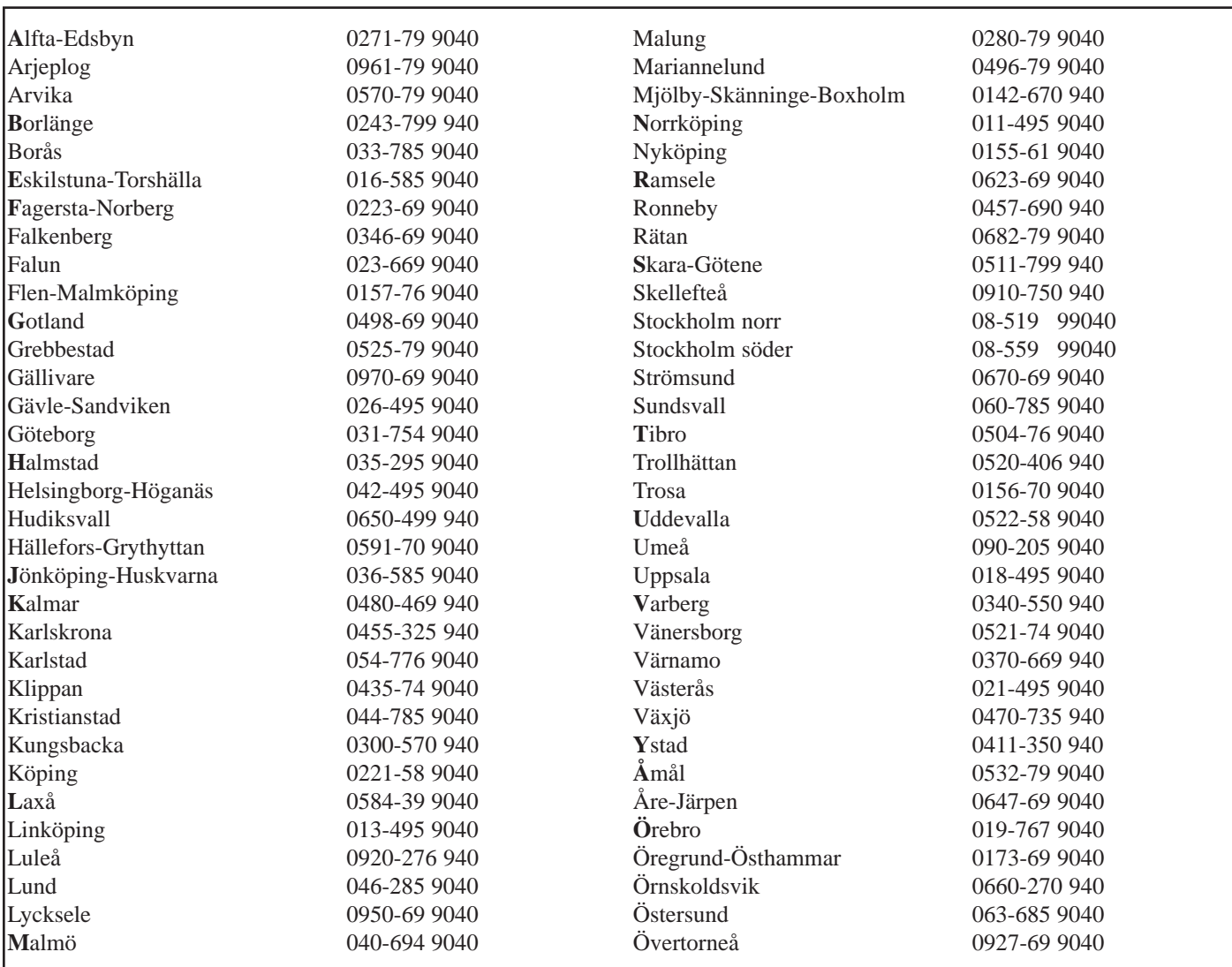